**МИНИСТЕРСТВО ОБРАЗОВАНИЯ И НАУКИ ДОНЕЦКОЙ НАРОДНОЙ РЕСПУБЛИКИ**

**ГОСУДАРСТВЕННОЕ БЮДЖЕТНОЕ ПРОФЕССИОНАЛЬНОЕ ОБРАЗОВАТЕЛЬНОЕ УЧРЕЖДЕНИЕ «ГОРЛОВСКИЙ КОЛЛЕДЖ ПРОМЫШЛЕННЫХ ТЕХНОЛОГИЙ»**

# 

**K ITPOMEITA** 

OBCK

KNT

1964 图

 $\bigcap$ 

OTOHXE

**Материалы регионального заочного конкурса 25 февраля 2022 г. г.Горловка**

#### **УДК621**

**«БУДУЩИЕ АСЫ КОМПЬЮТЕРНОГО 3D-МОДЕЛИРОВАНИЯ»:** материалы регионального заочного электронного конкурса учебных заведений общего, среднего и высшего профессионального образования на базе Государственного бюджетного профессионального образовательного учреждения «Горловский колледж промышленных технологий». – Горловка, 25 февраля 2022 г. – 47с.

Положение о проведении конкурса рассмотрено и одобрено на заседании педагогического совета ГБПОУ«Горловский колледж промышленных». Приказ №37-Д от 26.01.20222 г. Протокол о результатах конкурса №6 от 24.02.2022г.

В сборнике представлены тезисы докладов и проектные материалы участников конкурса **«БУДУЩИЕ АСЫ КОМПЬЮТЕРНОГО 3D-МОДЕЛИРОВАНИЯ»** от учебных заведений среднего и высшего профессионального образования Донецкой Народной Республики. Конкурс проводился с целью повышения привлекательности технического образования и выявления учащихся, обладающих выдающимися знаниями, навыками и умениями в области трехмерного моделирования. При проведении конкурса применялось лицензионное программное обеспечение КОМПАС-3D от фирмы производителя «Аскон» (Россия, г.Набережные Челны).

#### **Редакционная коллегия:**

#### **Главный редактор:**

**Кравченко Э.Л.** – директор ГБПОУ «Горловский колледж промышленных технологий», специалист высшей категории.

#### **Члены редакционной коллегии:**

**Наливайко С.А.** - председатель цикловой комиссии профессиональной технологической подготовки ГБПОУ «ГКПТ», специалист высшей категории;

**Кудыба В.В.** – заведующий лабораторией информационных технологий в профессиональной деятельности ГБПОУ «ГКПТ»

**Анастасьева В.А. –** старший инженер Учебно-исследовательского центра автомобильного транспорта г.Горловка

**Ответственный за выпуск:** Тутик А.Ю. – секретарь комиссии профессиональной технологической подготовки

*!!!Ответственность за содержание статей, за аутентичность и подлинность проектных разработок несут авторы – участники конкурса и их научные руководители.*

*!!Работы расположены в сборнике согласно очередности подачи заявок.*

# СОДЕРЖАНИЕ

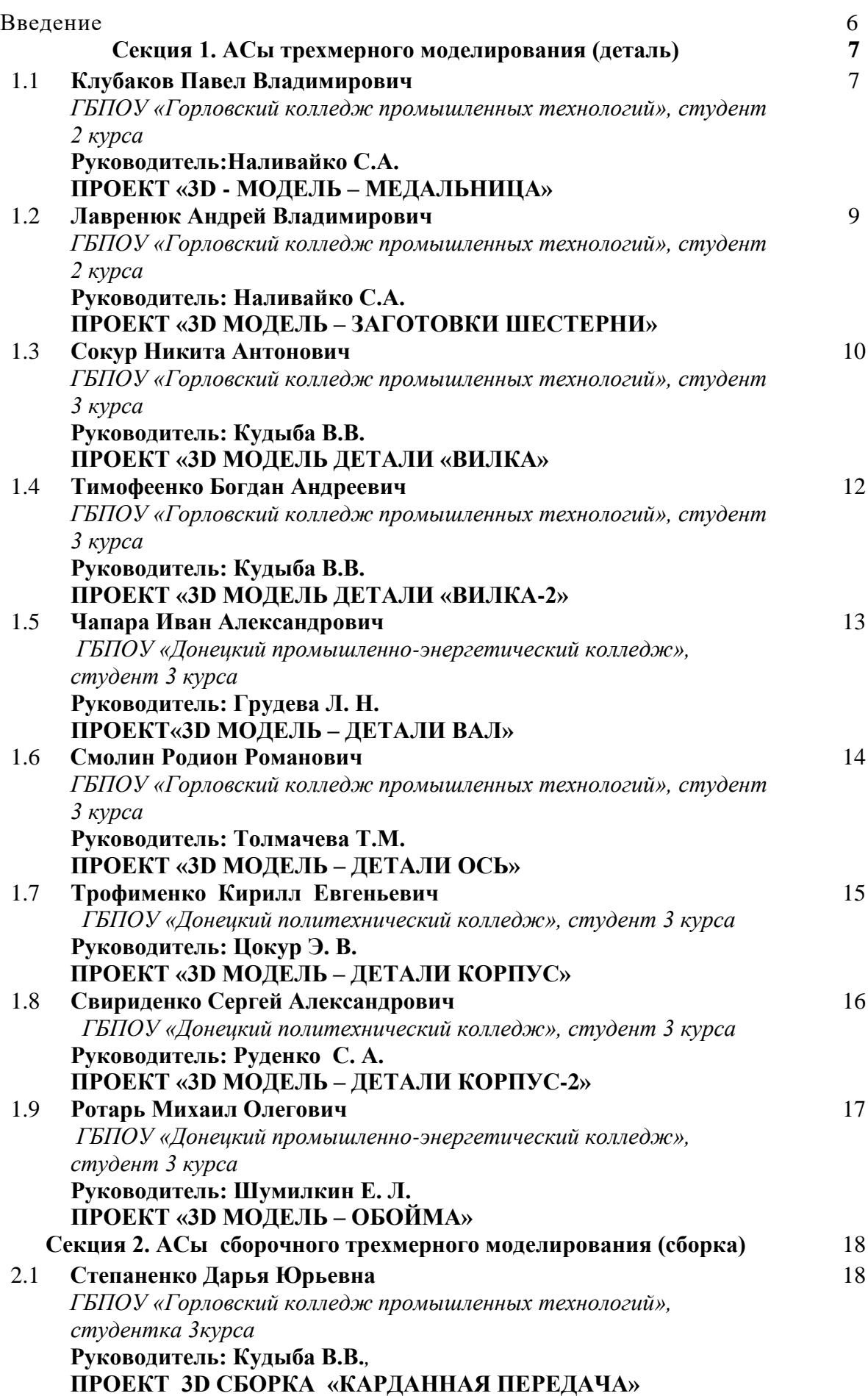

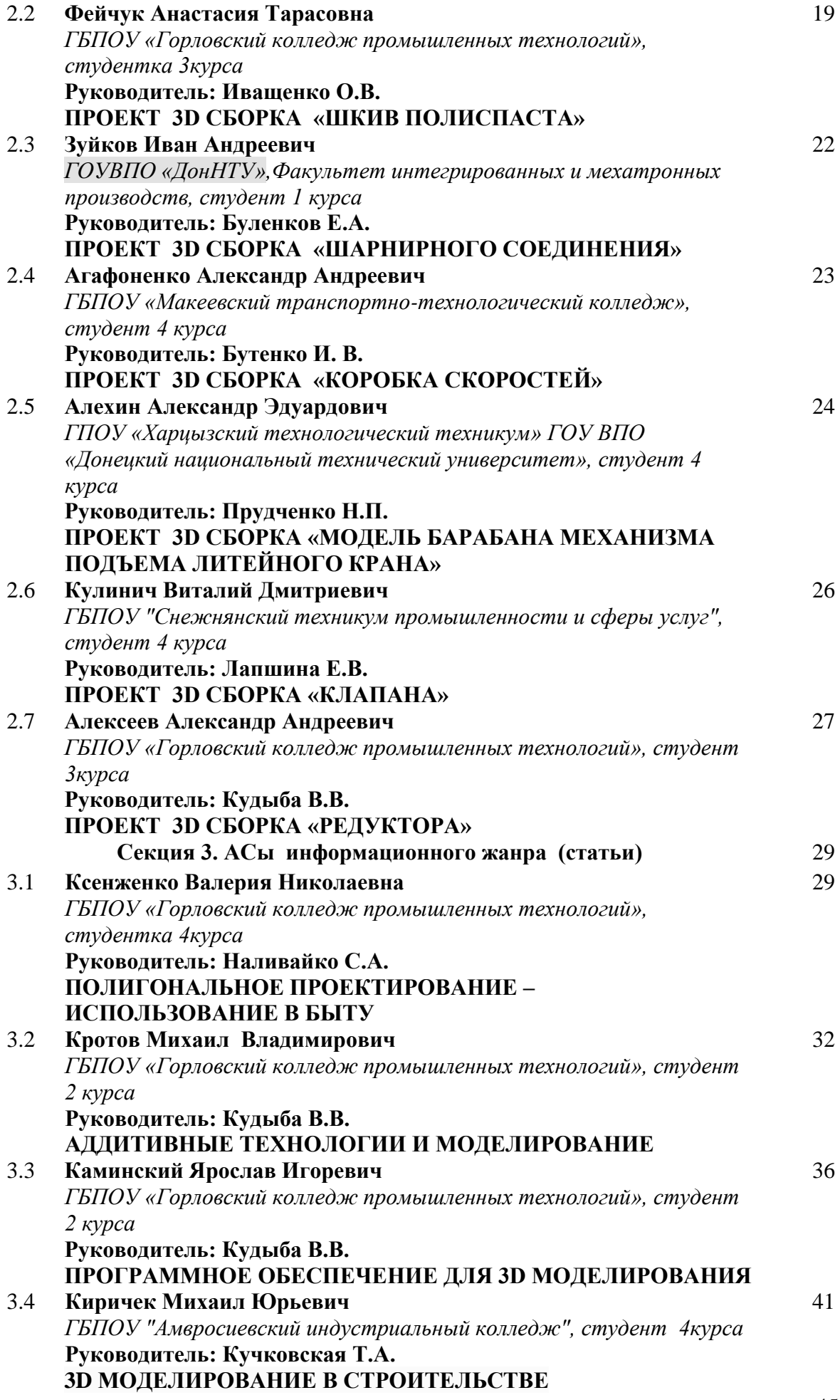

4

Выписка из протокола заседания ЦК профессиональной технологической подготовки и членов жюри конкурса №6 от 21.02.2022г.

**«О награждении участников конкурса«Будущие асы компьютерного 3Dмоделирования - 2022»**

#### **ВВЕДЕНИЕ**

Конкурс **«БУДУЩИЕ АСЫ КОМПЬЮТЕРНОГО 3D-МОДЕЛИРОВАНИЯ»** проводится кружком научно-технического творчества "Новые технологии", который действует в ГБПОУ «Горловский колледж промышленных технологий» на базе Цикловой комиссии профессиональной технологической подготовки.

Положение о конкурсе разработано согласно Приказа Министерства образования и науки Донецкой Народной Республики от 10.02.2017г. № 108 «О проведении Республиканских смотров-конкурсов талантливой молодежи», рассмотрено и одобрено на заседании педагогического совета Государственного профессионального образовательного учреждения «Горловский колледж промышленных технологий и экономики» (Приказ №37-Д от 26.01.2022 г.).

Цели Конкурса:

внедрение современных информационных и аддитивных технологий в процесс инженерного образования,

развитие сотрудничества начальной, средней, высшей школы и производства,

укрепление сообщества пользователей программного обеспечения CAD/CAMсистем в сфере образования,

− популяризация научно-технического творчества.

Участниками конкурса стали 19 студентов очной и заочной формы обучения технического направления от 7 учебных заведений СПО, 1 студент от 1 учебного заведения ВПО, которые представили 6 городов Донецкой Народной Республики: Донецк, Горловка, Амвросиевка, Макеевка, Снежное, Харцызск. Всего в конкурсе приняли участие 20 человек.

Далее в сборнике представлены проекты 3D моделей, 3D сборок и статьи информационного жанра, которые повествуют о новинках в 3D моделировании и аддитивных технологиях.

#### **СЕКЦИЯ 1. АСы трехмерного моделирования (3D модель)**

#### **Клубаков Павел Владимирович**

*ГБПОУ «Горловский колледж промышленных технологий», студент 2 курса* **Руководитель: Наливайко С.А.**

#### **ПРОЕКТ «3D - МОДЕЛЬ – МЕДАЛЬНИЦА»**

Медальница или держатель для медалей – это специальное приспособление чтобы хранить и демонстрировать ваши награды. Зачастую спортивные и не только, награды могут создать некоторую захламленность в доме, особенно если помещение не очень большое. На держателе можно разместить довольно большое количество медалей.

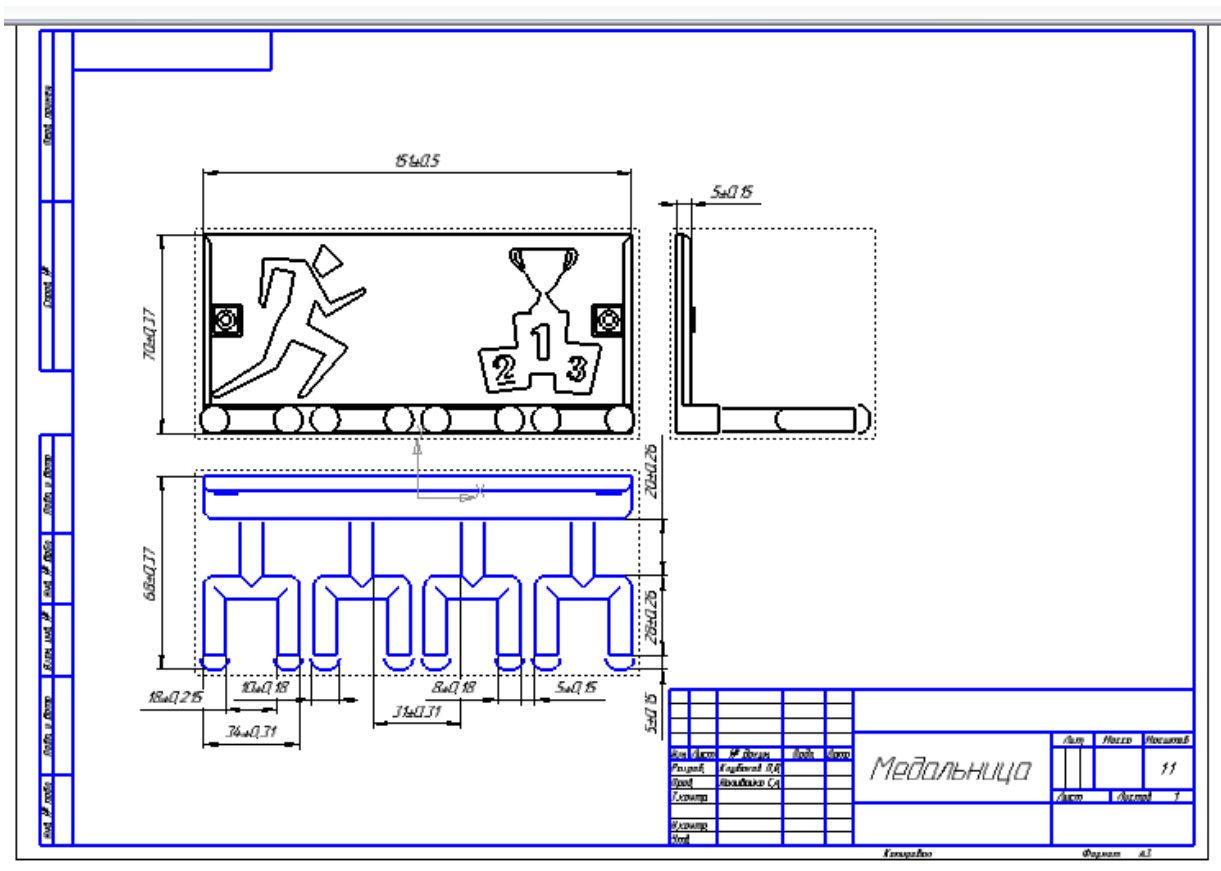

Рисунок 1 – Чертеж медальницы

Медальница (медаллер, холдер, планшет для наград) это держатель для наград, оснащенных лентами, которые можно повесить на крючки, планки или рейки. Медальница это плоская или объемная композиция из металла, дерева, пластика, МДФа, оснащенная специальными креплениями для стен. Основными составляющими медальниц, как правило, являются: основа, крючки, рейки или планки к дополнительным элементам относятся: слова (названия вида спорта, фамилия, спортивный девиз и т.д.) и рамки для фотографий.

У медаллеров разные формы и варианты воплощения, но объединяет их одно качество – функциональность. Медальницы (из пластика или МДФа) чаще всего вырезают на фрезерном станке. С заготовки, согласно дизайнерскому макету тонкой и прочной фрезой, срезается лишний слой материала для получения нужной формы. Одновременно происходит и обработка поверхностей, устранение шероховатости поверхностей и обработка боковых срезов и краев изделия.

Как уже говорилось выше, медальница может быть с крючками или планками, на которые вешают медали на ленте. Легкие и прочные материалы, из которых изготовлены медальницы без особых усилий крепятся к любой поверхности. Единственное что нужно учесть это количество и вес наград, которые вы хотите разместить на медаллере.

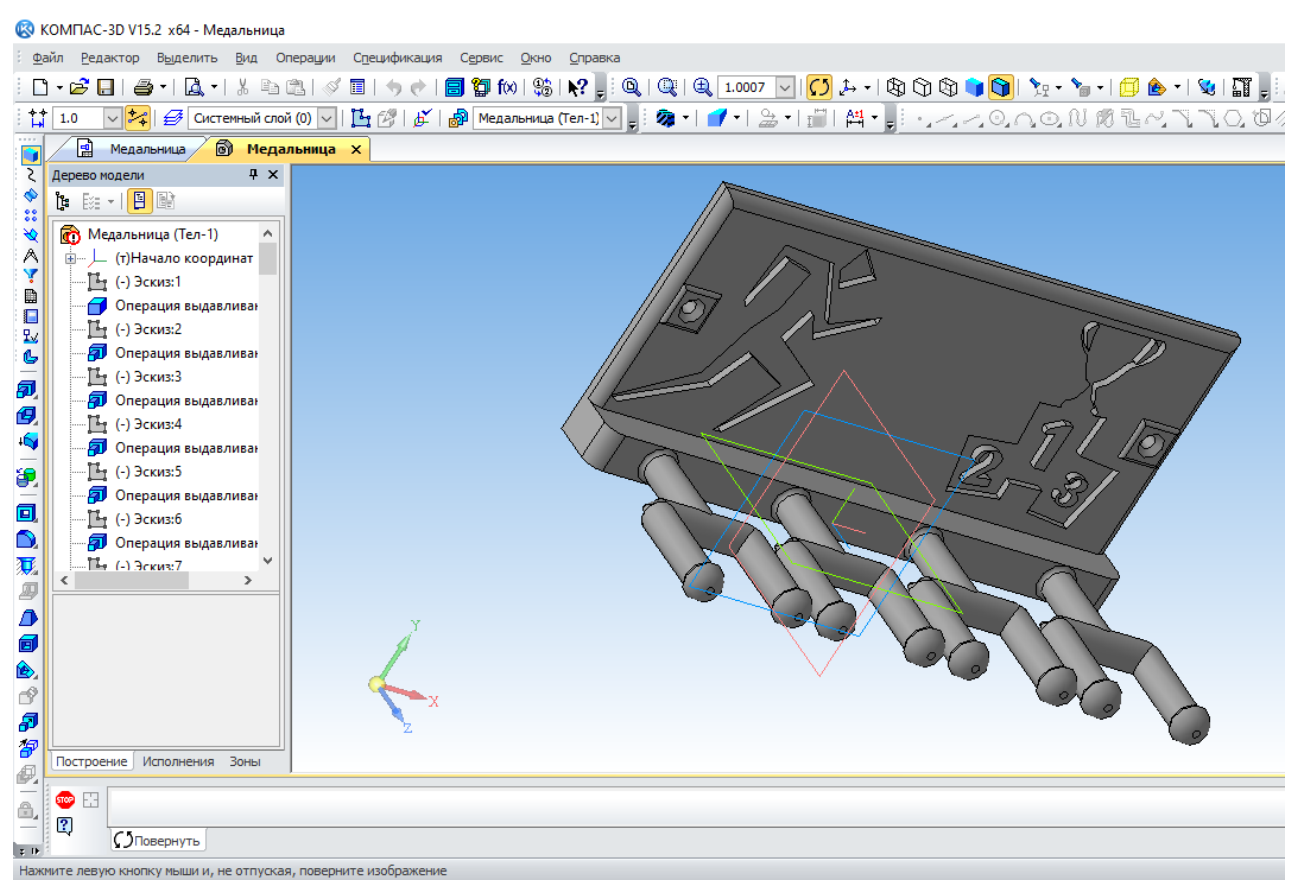

Рисунок 2 - Образец визуализации медальницы в 3D

#### **Лавренюк Андрей Владимирович**

*ГБПОУ «Горловский колледж промышленных технологий», студент 2 курса* **Руководитель: Наливайко С.А.**

#### **ПРОЕКТ «3D МОДЕЛЬ – ЗАГОТОВКИ ШЕСТЕРНИ»**

Горячую объемную деформацию деталей выполняют под воздействием температуры и давления на заготовку. Для получения необходимой формы материал нагревают и помещают в закрытые штампы. Между используемыми пресс-формами отсутствует зазор. Таким образом, готовое изделие формируется в закрытой полости, которая называется ручьем или гравюрой. Подход характеризуется низким процентом облоя, однако требует внимания на стадии заготовок. Готовые изделия отличаются точностью размеров и качеством поверхности.

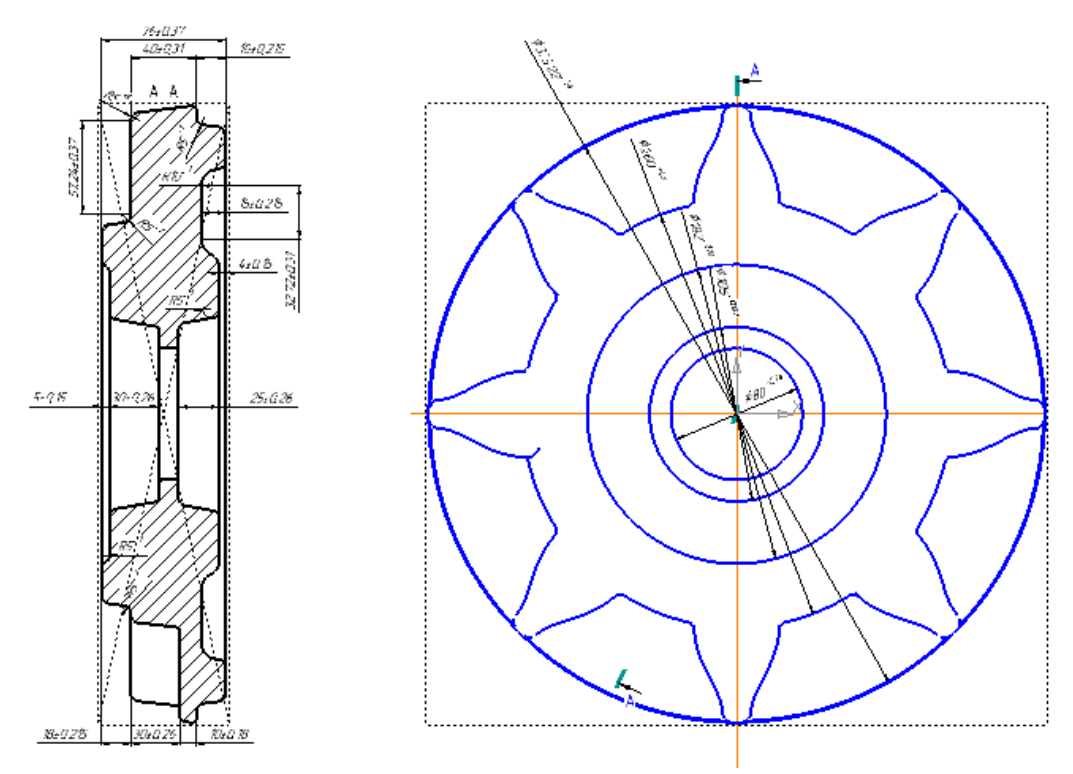

Рисунок 1 – Эскиз заготовки шестерни

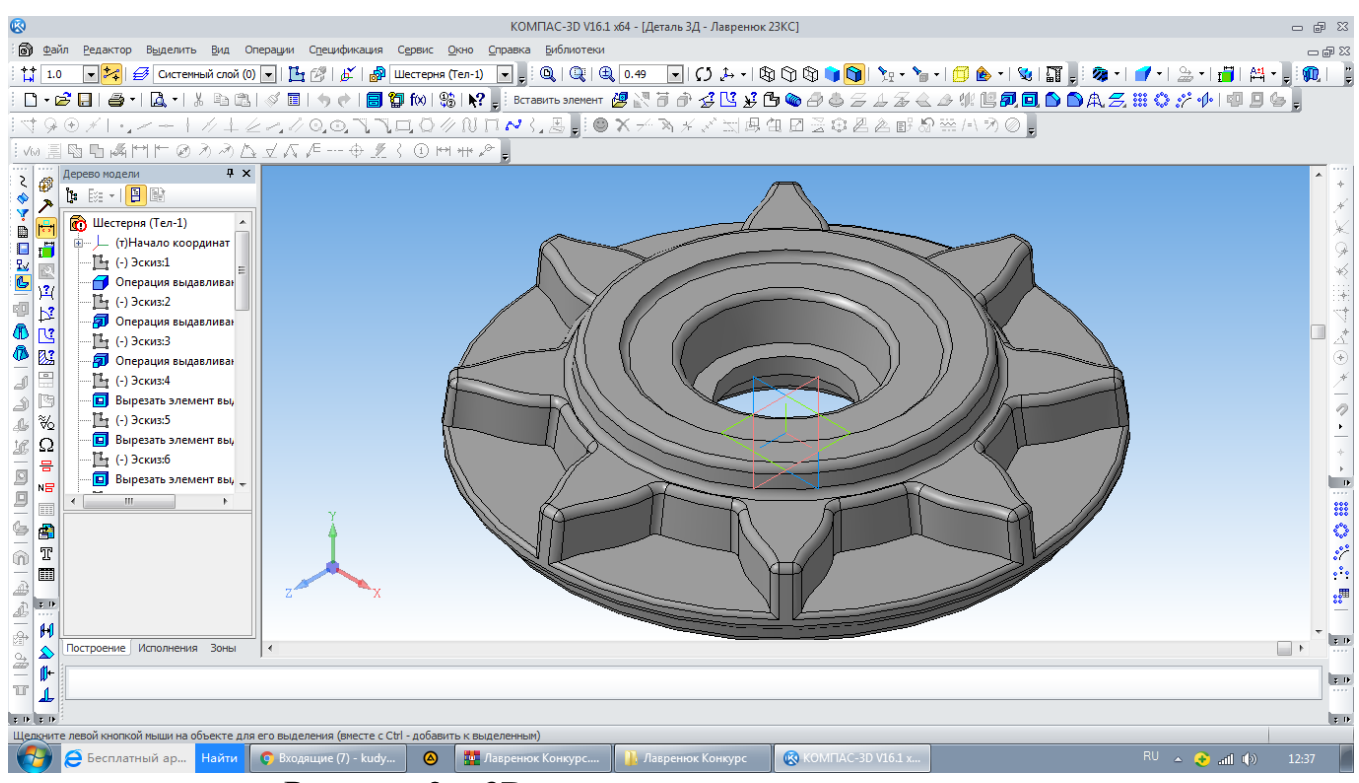

Рисунок 2 – 3D-модель заготовки шестерни

## **Сокур Никита Антонович**

*ГБПОУ «Горловский колледж промышленных технологий», студент 3 курса*

#### **Руководитель: Кудыба В.В.**

#### **ПРОЕКТ «3D МОДЕЛЬ ДЕТАЛИ «ВИЛКА»**

Деталь «Вилка» представляет собой корпус с центральным пазом прямоугольного сечения параллельно общей центральной оси, со сквозным отверстием перпендикулярным центральной оси вращения, а также с двумя сквозными гладкими отверстиями для крепления.

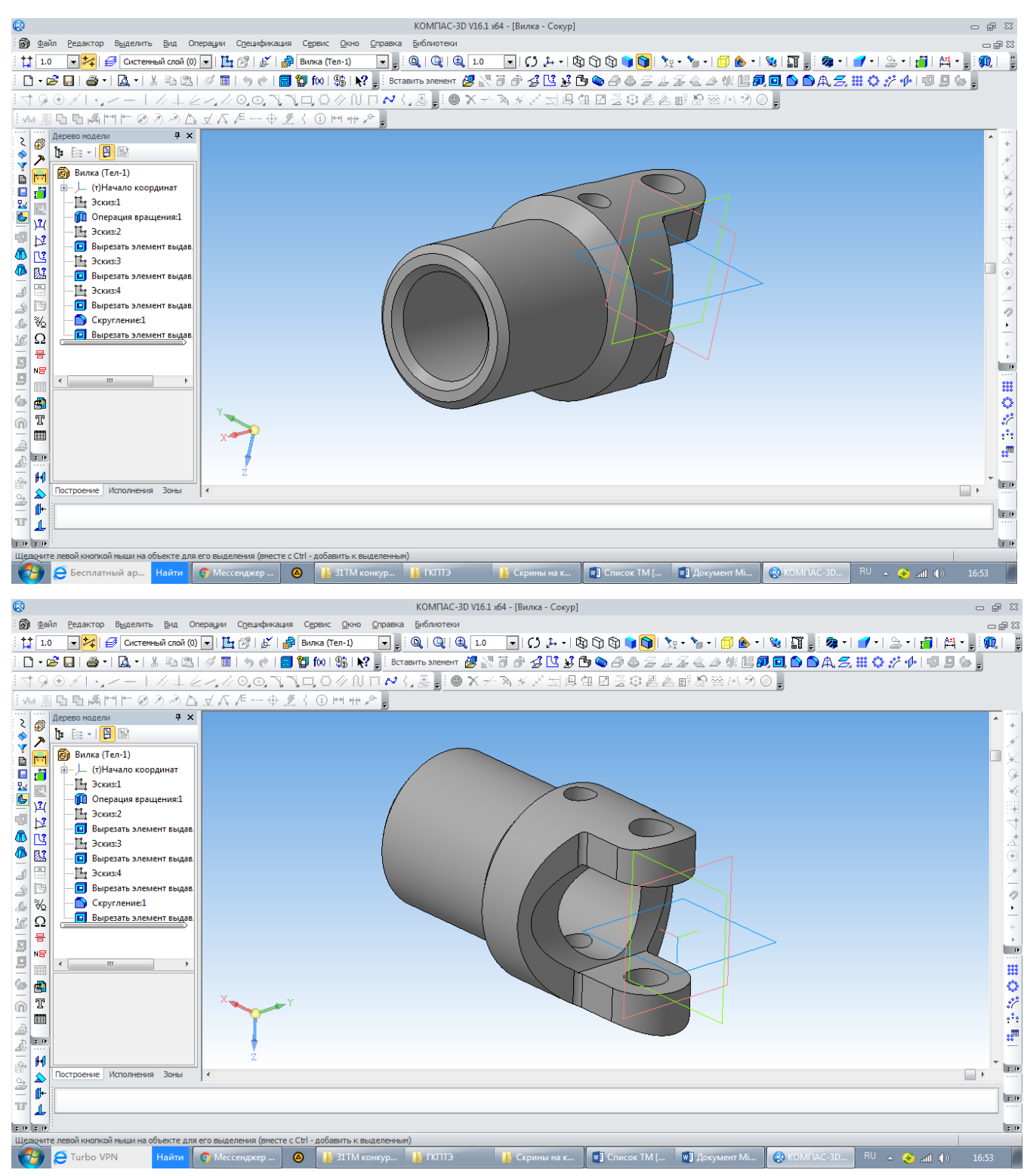

Рисунок 1 -3D-модель детали вилка

## **Тимофеенко Богдан Андреевич**

*ГБПОУ «Горловский колледж промышленных технологий», студент 3 курса*

**Руководитель: Кудыба В.В.**

# **ПРОЕКТ «3D МОДЕЛЬ ДЕТАЛИ «ВИЛКА-2»**

Деталь «Вилка-2» представляет собой корпус с центральным пазом прямоугольного сечения параллельно общей центральной оси, с проушиной, в которой проходит перпендикулярно центральной оси вращения отверстие, а также с двумя сквозными гладкими отверстиями для крепления.

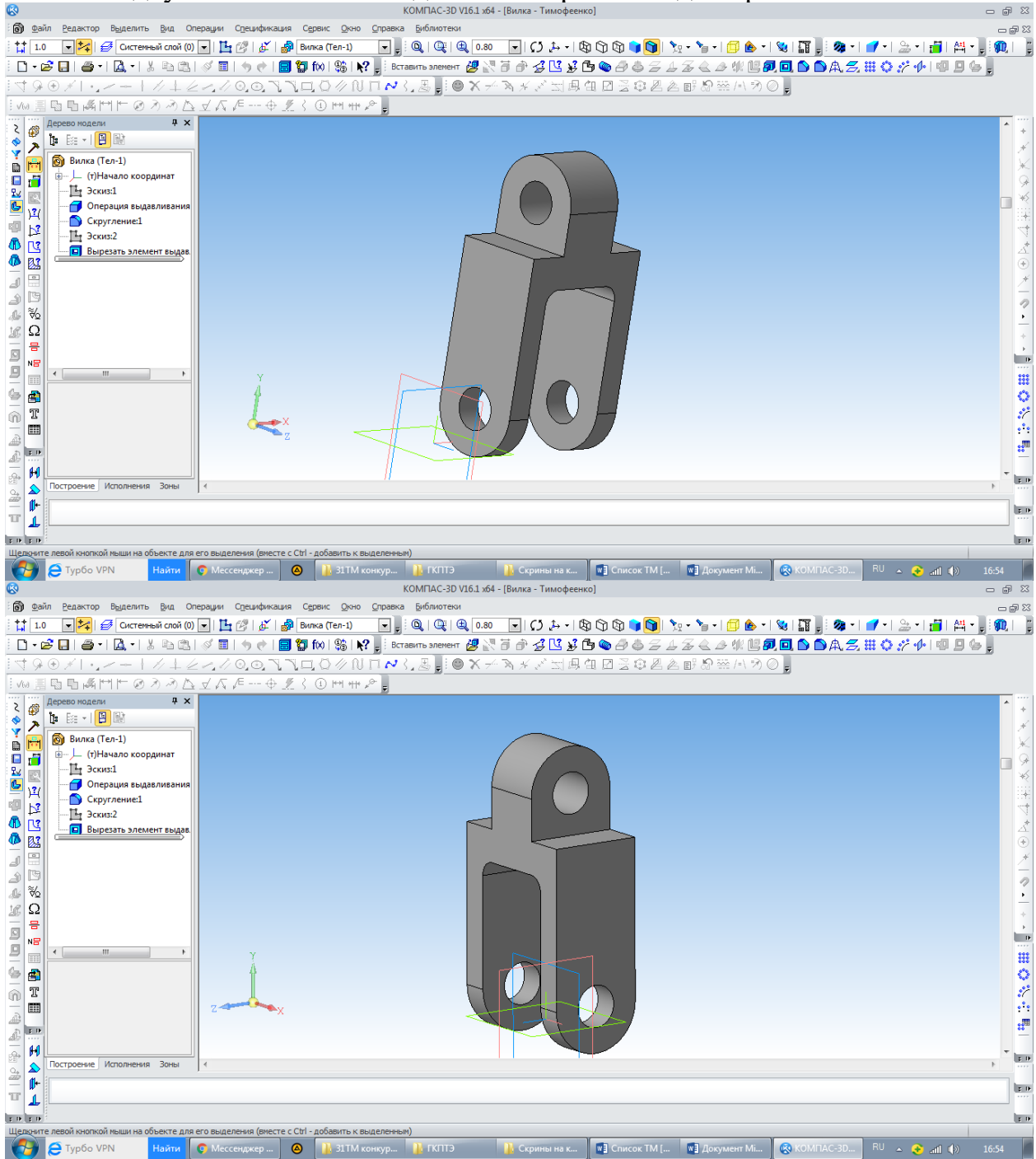

Рисунок 1 -3D-модель детали вилка-2

## **Чапара Иван Александрович**

*ГБПОУ «Донецкий промышленно-энергетический колледж», студент 3 курса*

**Руководитель: Грудева Л. Н.**

# **ПРОЕКТ «3D МОДЕЛЬ – ДЕТАЛИ ВАЛ»**

Вал — деталь машины, предназначенная для передачи крутящего момента и восприятия действующих сил со стороны расположенных на нём деталей и опор. Деталь вал имеет сквозное отверстие, 2 канавки, 2 симметрично расположенных на цилиндрической поверхности паза и 2 симметричных шпоночных паза на цилиндрической поверхности.

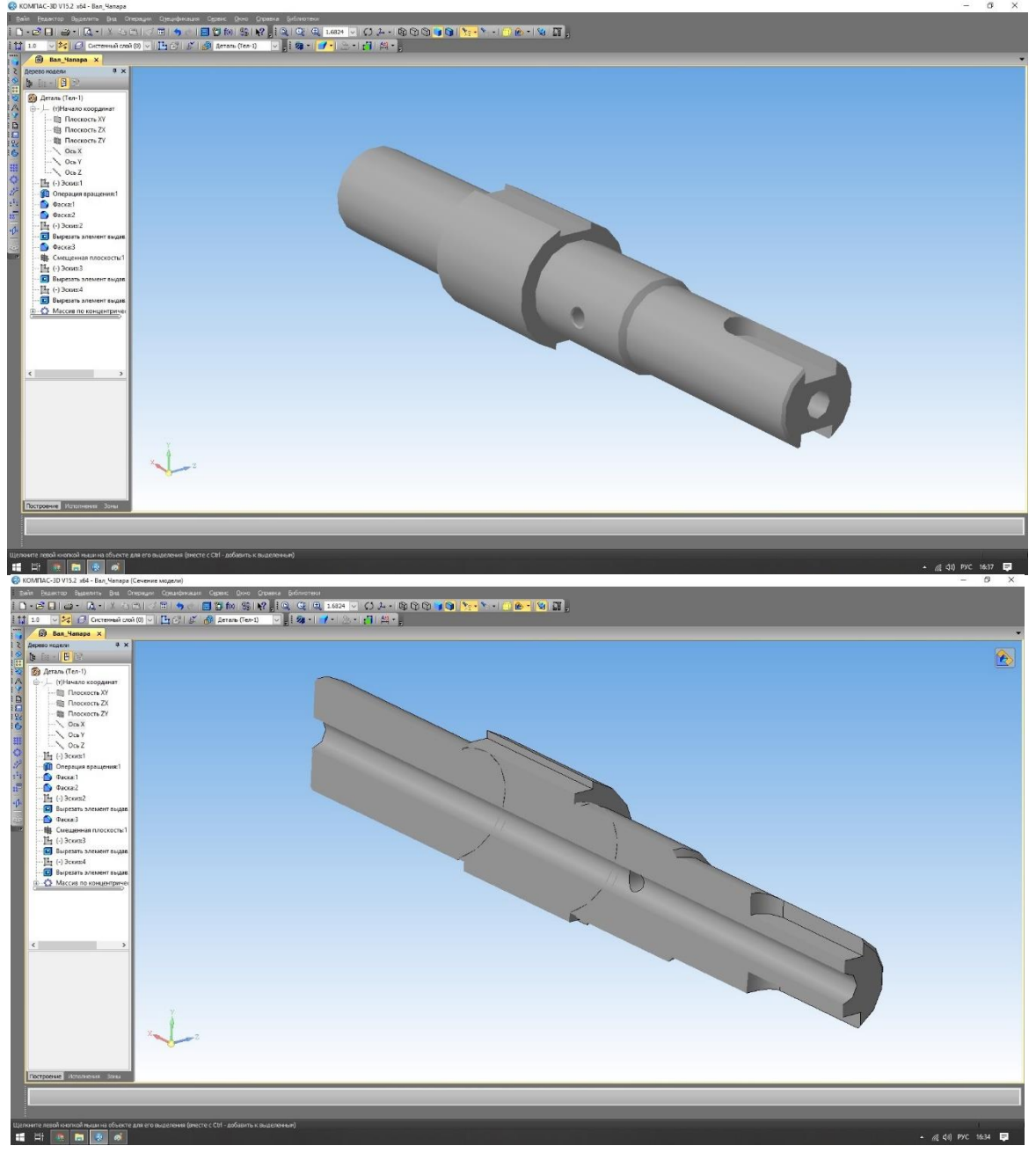

Рисунок 1**-** 3D модель детали вал

#### **Смолин Родион Романович**

*ГБПОУ «Горловский колледж промышленных технологий», студент 3 курса* **Руководитель: Толмачева Т.М.**

## **ПРОЕКТ «3D МОДЕЛЬ – ДЕТАЛИ ОСЬ»**

Ось — это деталь механизма, предназначенная для соединения и скрепления между собой деталей данного механизма. Ось воспринимает только поперечные нагрузки (напряжение изгиба). Оси бывают неподвижные и вращающиеся. Вал обозначает специализированную деталь машины, конструктивно предназначенную для передачи вращающего момента от/к расположенных на нём деталей и точек закрепления (опор).

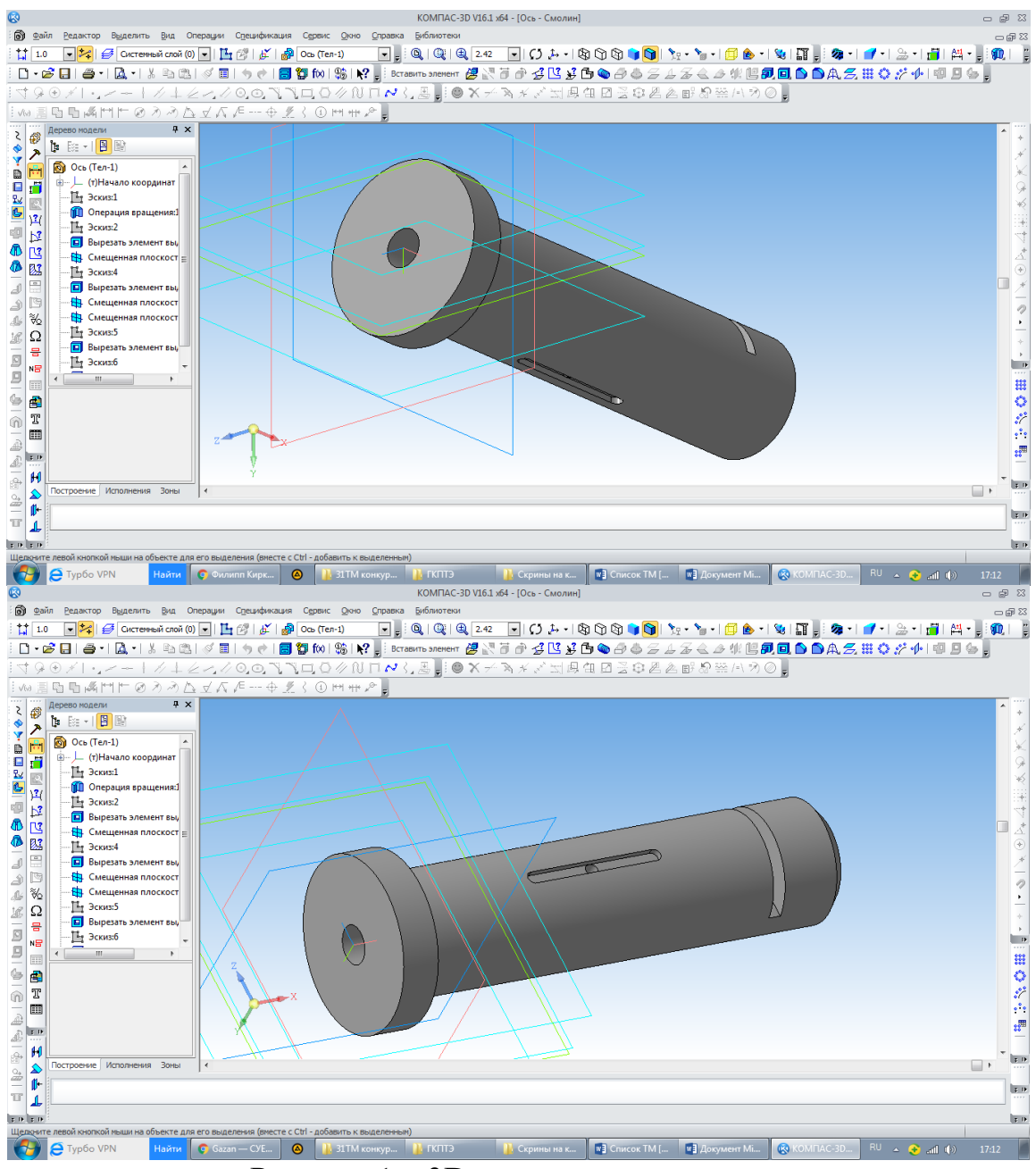

Рисунок 1 – 3D модель детали ось

 *ГБПОУ «Донецкий политехнический колледж», студент 3 курса*

**Руководитель: Цокур Э. В.**

## **ПРОЕКТ «3D МОДЕЛЬ – ДЕТАЛИ КОРПУС»**

Корпус - деталь, предназначенная для размещения и фиксации подвижных деталей механизма или машины, для защиты их от воздействия неблагоприятных факторов внешней среды, а также для крепления **МЕХАНИЗМОВ В СОСТАВЕ МАШИН И АГРЕГАТОВ.** В Ределить Вид Встарков Инструменты Сдецификация Сервыс Дунно Стравка

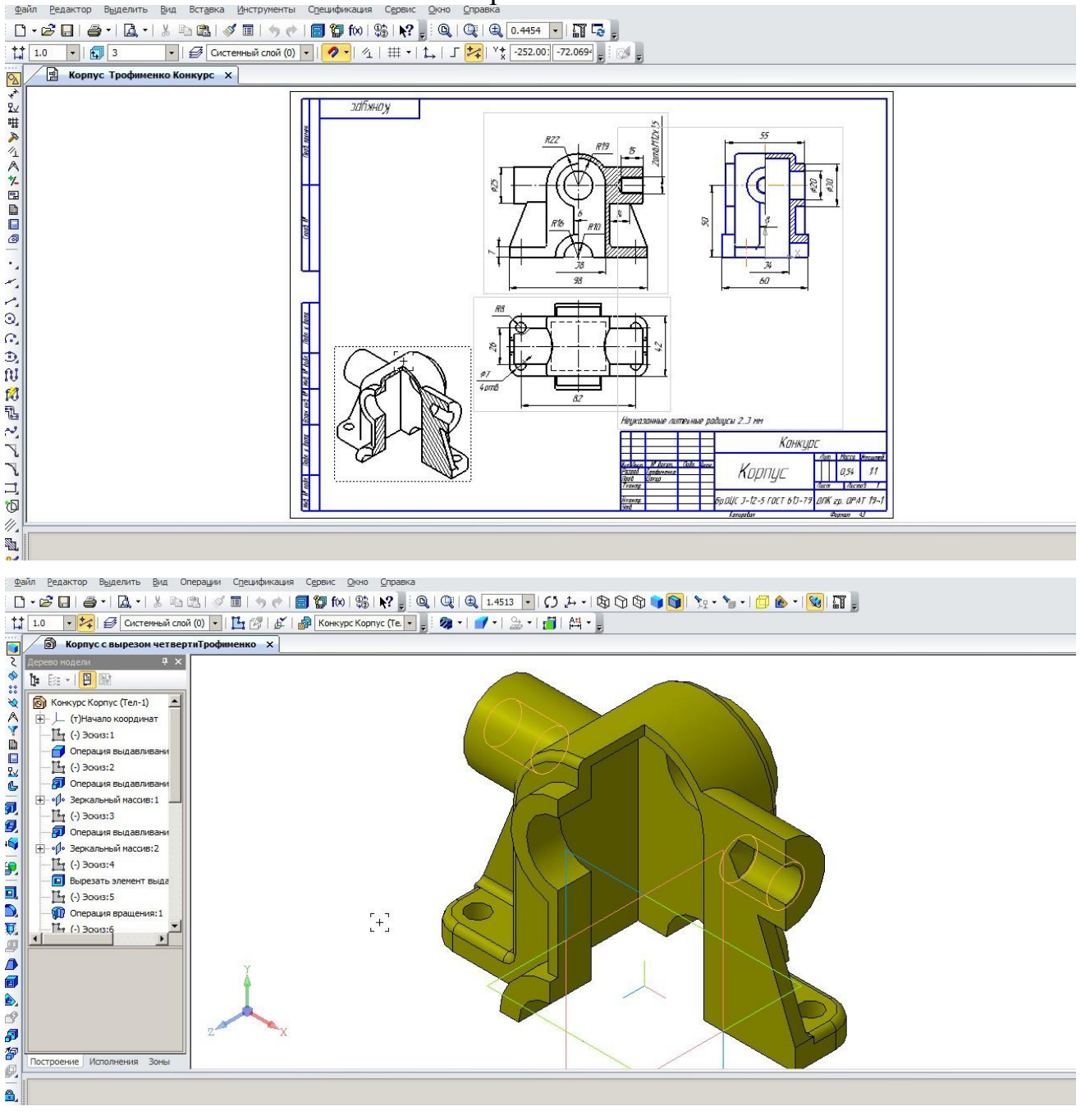

Рисунок 1 - 3D модель детали корпус

#### **Свириденко Сергей Александрович**

 *ГБПОУ «Донецкий политехнический колледж», студент 3 курса*

**Руководитель: Руденко С. А.**

# **ПРОЕКТ «3D МОДЕЛЬ – ДЕТАЛИ КОРПУС-2»**

Корпусные детали предназначены для размещения в них сборочных единиц и деталей. Они должны обеспечивать постоянство точности относительного положения деталей и механизмов, как в статическом состоянии, так и при эксплуатации машины, поэтому обладают достаточной жесткостью. Корпусные детали имеют основные базирующие поверхности, как правило, в виде плоскостей, которыми они присоединяются к станинам и другим корпусам.

Имеются вспомогательные базирующие поверхности – отверстий и плоскостей. Отверстия корпусных деталей разделяют на основные (точные) и вспомогательные. Первые служат опорами валов и подшипников. Вторые

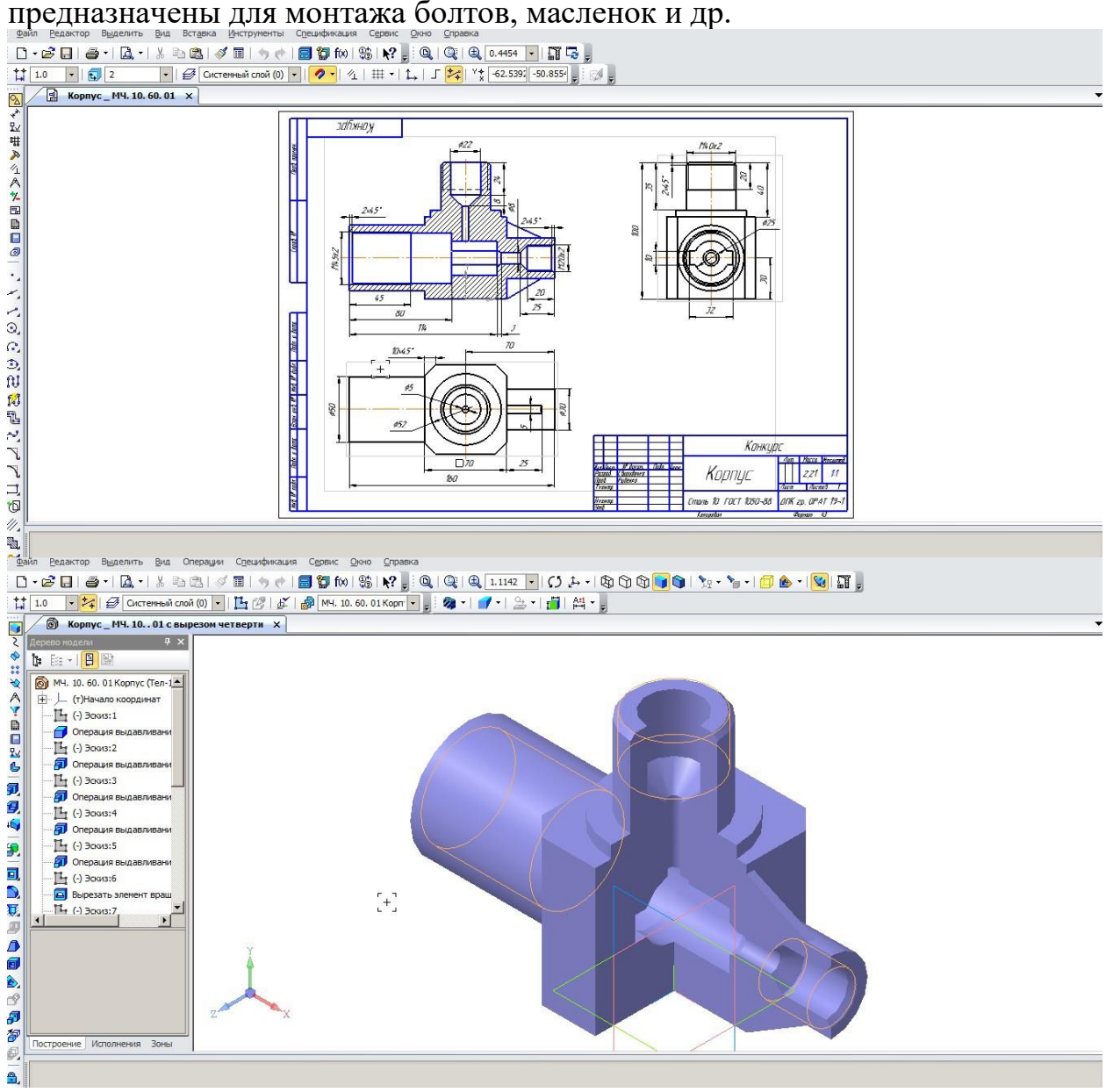

Рисунок 1 - 3D модель детали корпус - 2

## **Ротарь Михаил Олегович**

*ГБПОУ «Донецкий промышленно-энергетический колледж», студент 3 курса*

**Руководитель: Шумилкин Е. Л.**

# **ПРОЕКТ «3D МОДЕЛЬ – ОБОЙМА»**

Деталь «Обойма» имеет сквозное ступенчатое осевое отверстие, 4 сквозных отверстия в основании, 4 резьбовых отверстия глубиной 14 мм на торце, резьбовое отверстие длиной 16 мм на боковой поверхности, пересекающееся с отверстием диаметром 10,5 мм на торцевой поверхности, канавку.

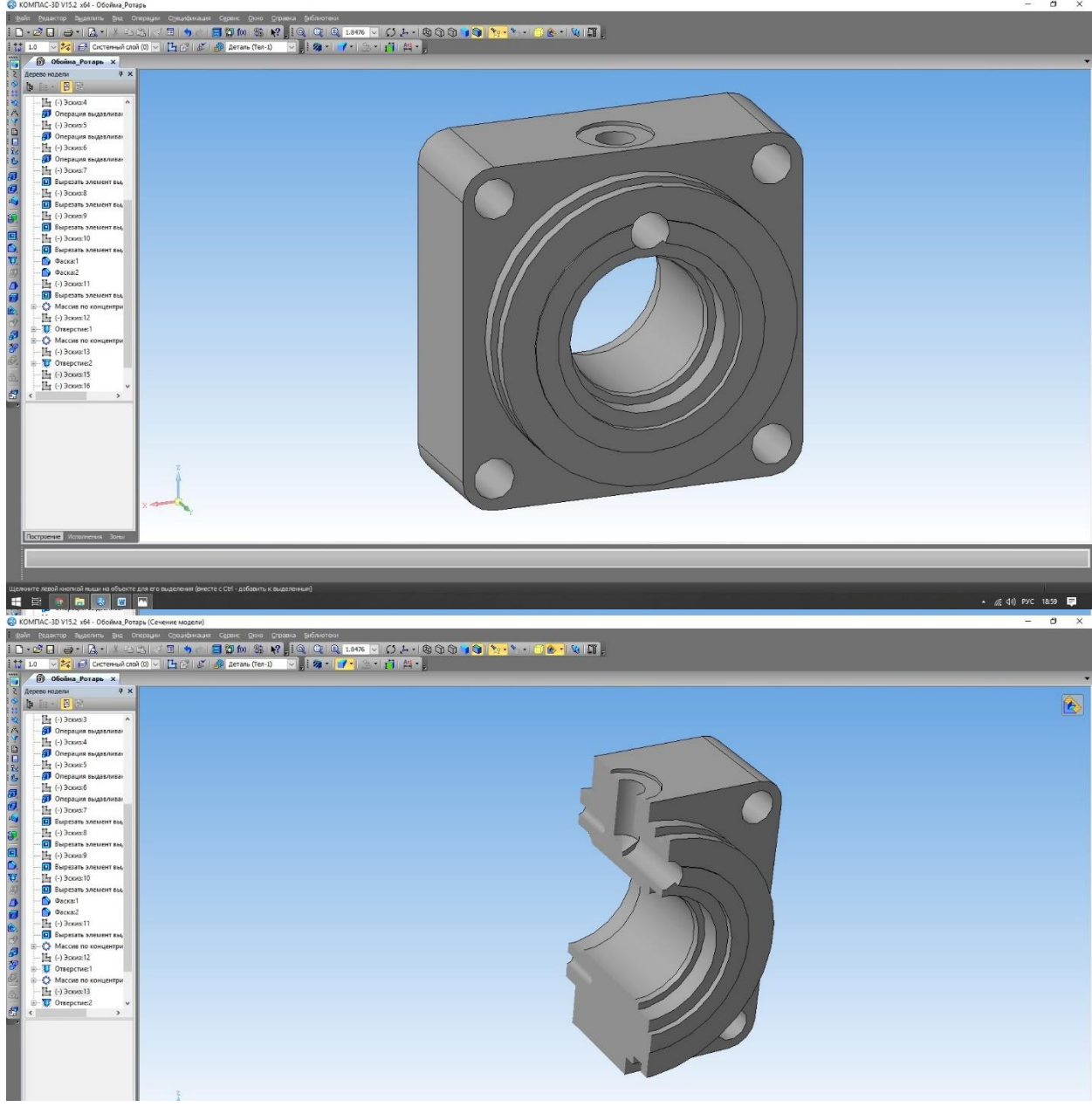

Рисунок 1 - 3D модель детали обойма

#### **Степаненко Дарья Юрьевна**

*ГБПОУ «Горловский колледж промышленных технологий», студентка 3курса* **Руководитель: Кудыба В.В.**

## **ПРОЕКТ 3D СБОРКА «КАРДАННАЯ ПЕРЕДАЧА»**

Карданная передача предназначена для передачи крутящего момента между валами, расположенными под углом друг к другу. В автомобиле карданная передача применяется, как правило, в трансмиссии и рулевом управлении.

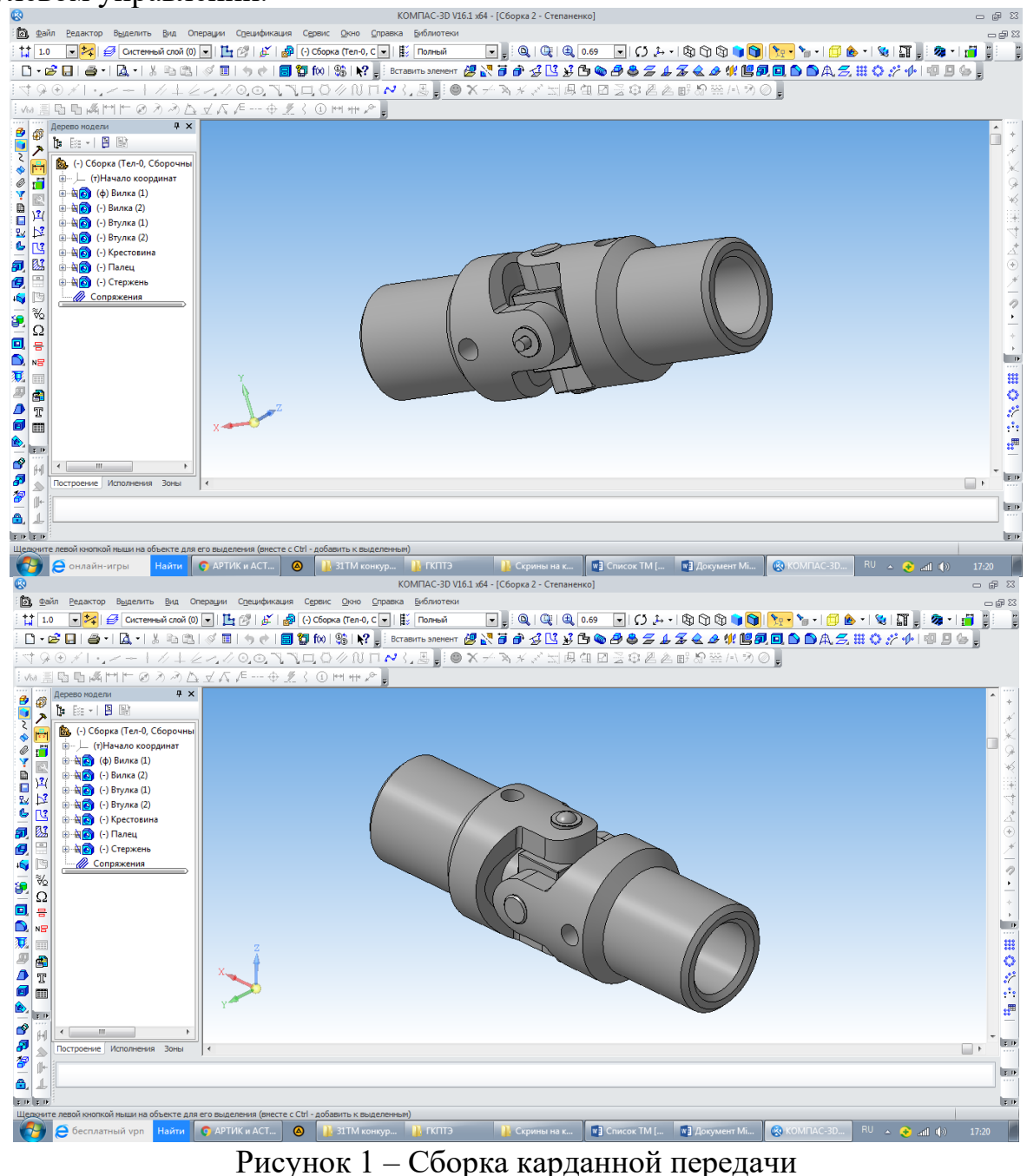

*,* 

#### **Фейчук Анастасия Тарасовна**

*ГБПОУ «Горловский колледж промышленных технологий», студентка 3курса* **Руководитель: Иващенко О.В.**

#### **ПРОЕКТ 3D СБОРКА «ШКИВ ПОЛИСПАСТА»**

В основе большинства подъемных механизмов лежит простая система блоков – полиспаст. Классический полиспаст представляет собой механизм, который состоит из двух основных элементов: шкив; гибкая связь.

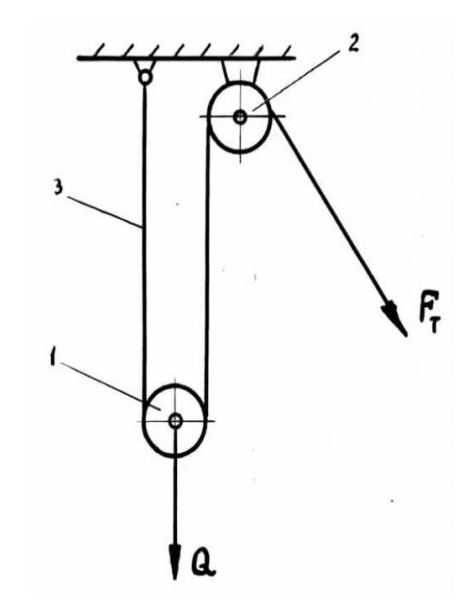

Рисунок 1 - Простейшая схема: 1 – подвижный блок, 2 – неподвижный, 3– канат

Шкив – это металлическое колесо, которое по внешнему краю имеет специальный желоб для троса. В качестве гибкой связи может применяться обычный трос или канат. Если груз будет достаточно тяжелый, используют тросы из синтетических волокон или стальные канаты и даже цепи. Для того чтобы шкив вращался легко, без скачков и заедания, используют роликовые подшипники. Все элементы, которые движутся, смазывают.

Один шкив называют блоком. Полиспаст – это система блоков для подъема грузов. Блоки в составе подъемного механизма могут быть неподвижными (жестко закрепленными) и подвижными (когда ось в процессе работы меняет положение). Одна часть полиспаста крепится к неподвижной опоре, другая – к грузу. Подвижные ролики располагаются на

#### стороне груза.

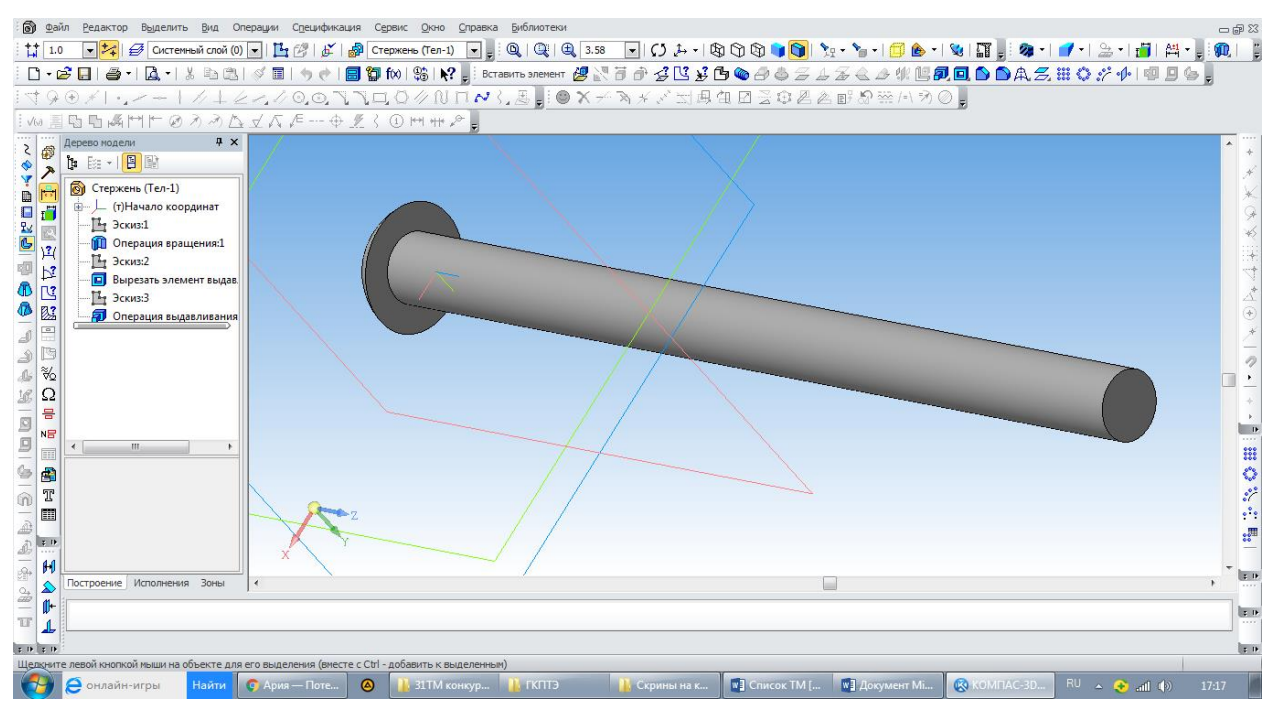

Рисунок 1 - Штифт

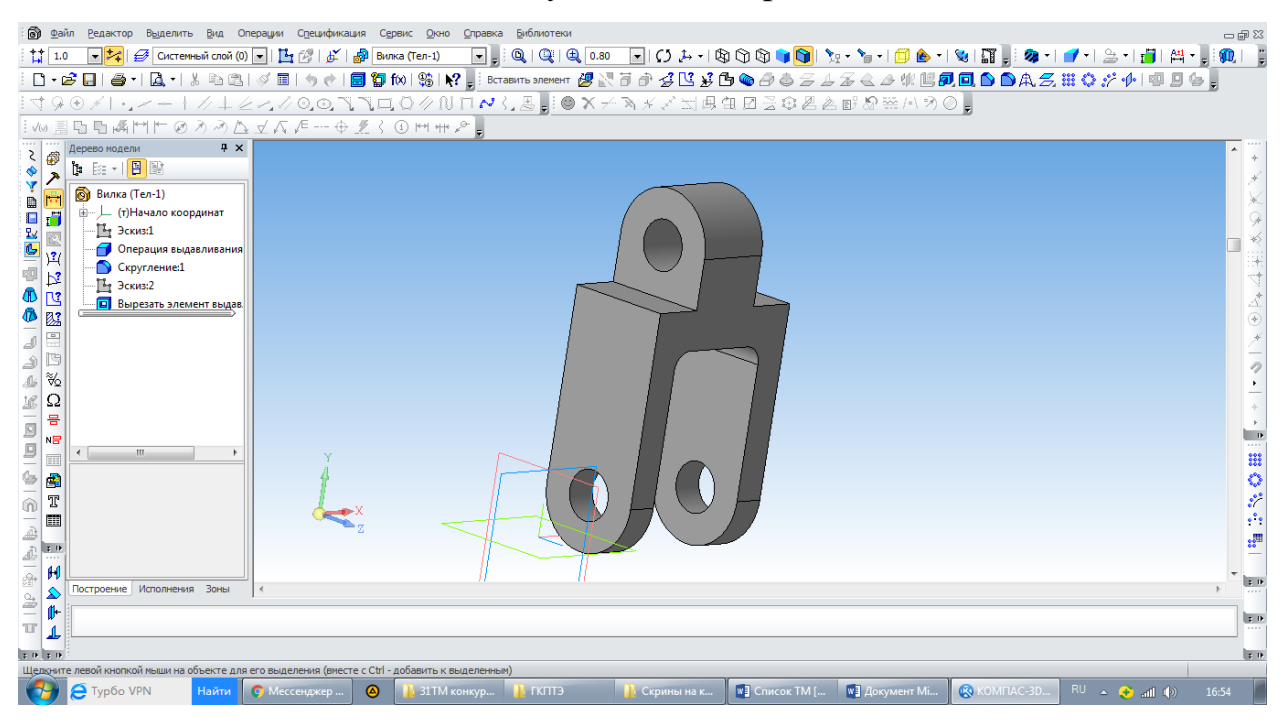

Рисунок 2 – Корпус

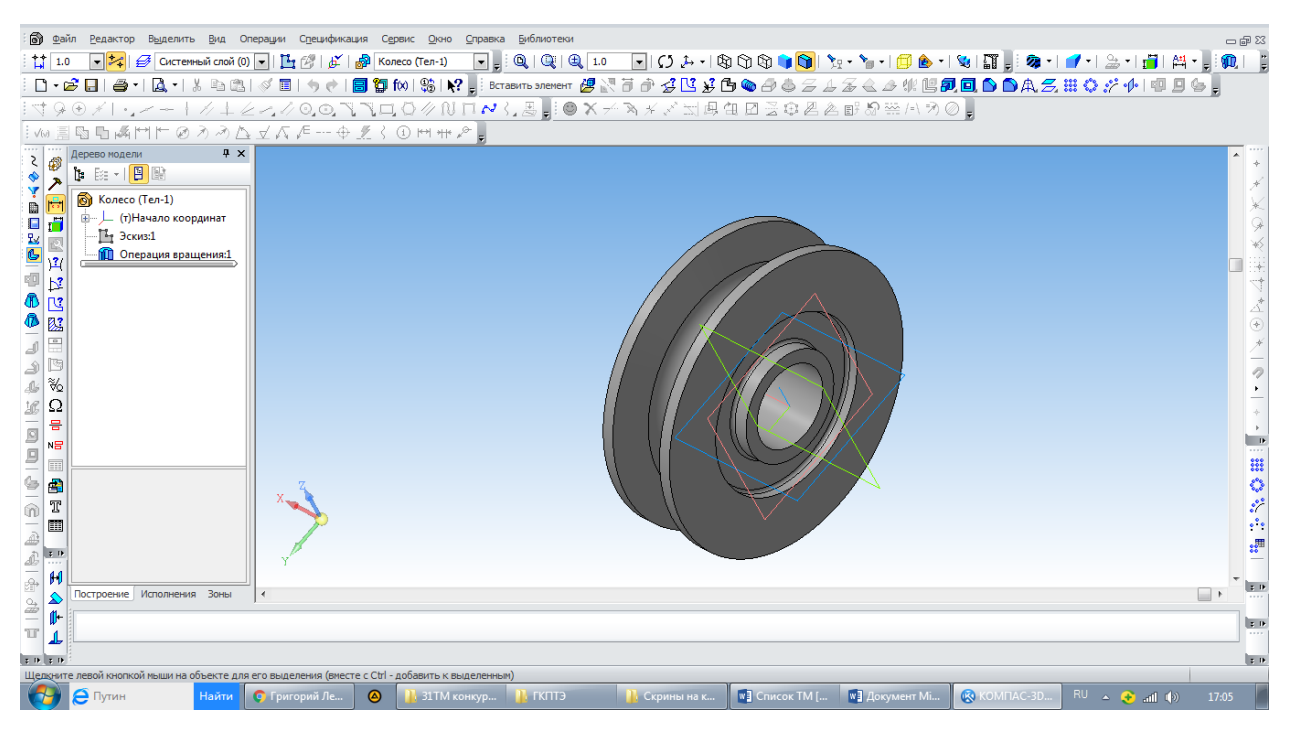

#### Рисунок 3 - Ролик

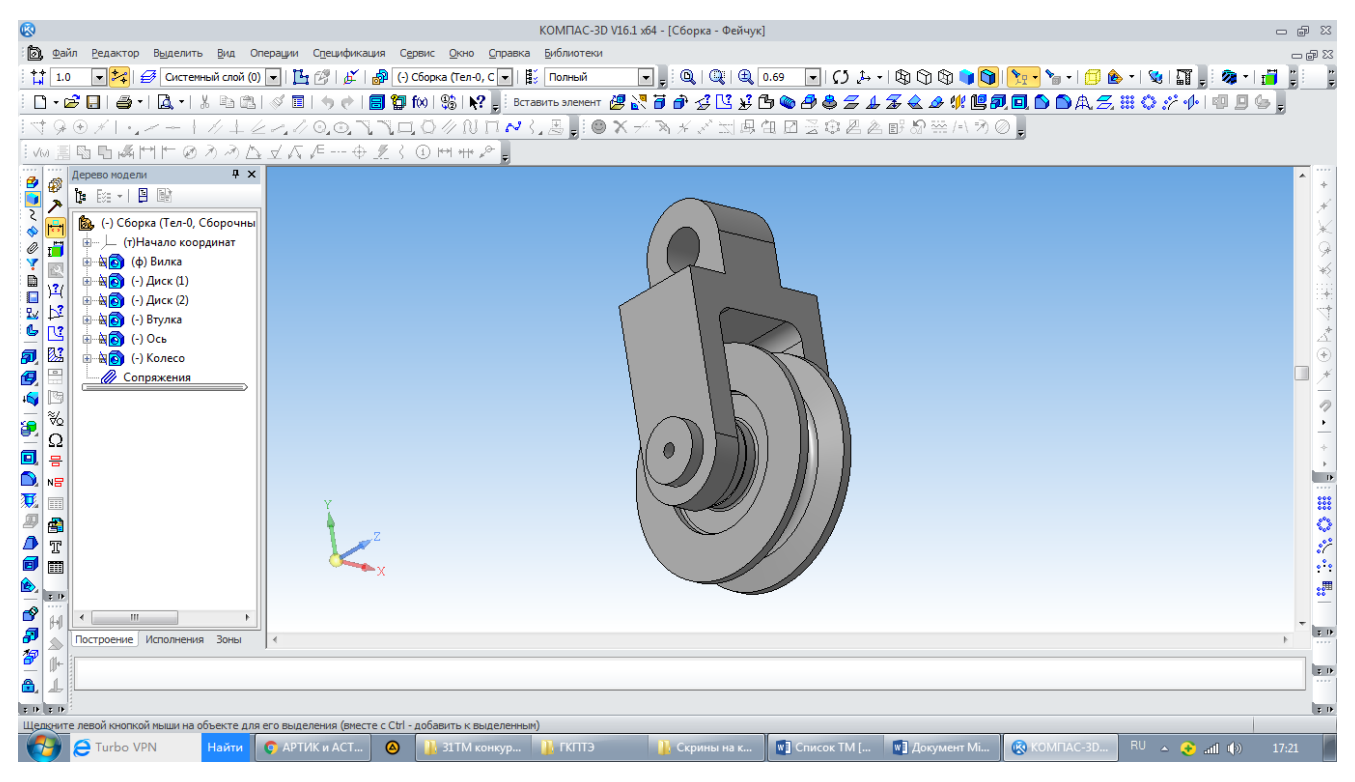

Рисунок 4 – Сборка полиспаста

## **Зуйков Иван Андреевич**

*ГОУВПО «ДонНТУ»,Факультет интегрированных и мехатронных производств, студент 1 курса*

**Руководитель: Буленков Е.А.**

## **ПРОЕКТ 3D СБОРКА «ШАРНИРНОГО СОЕДИНЕНИЯ»**

Шарнир — это такое соединение деталей, которое обеспечивает их вращение относительно друг друга. Сложное соединение шарнирное, которое состоит из шарниров цилиндрических, пересеченных осями под прямым углом (крестовина). Они последовательно объединены в комбинацию с вилками ведущего и ведомого вала. Это механизм, где крутящий момент от ведущего к ведомому валу, имеющих разный угол расположения, осуществляется деформацией звена их соединяющего.

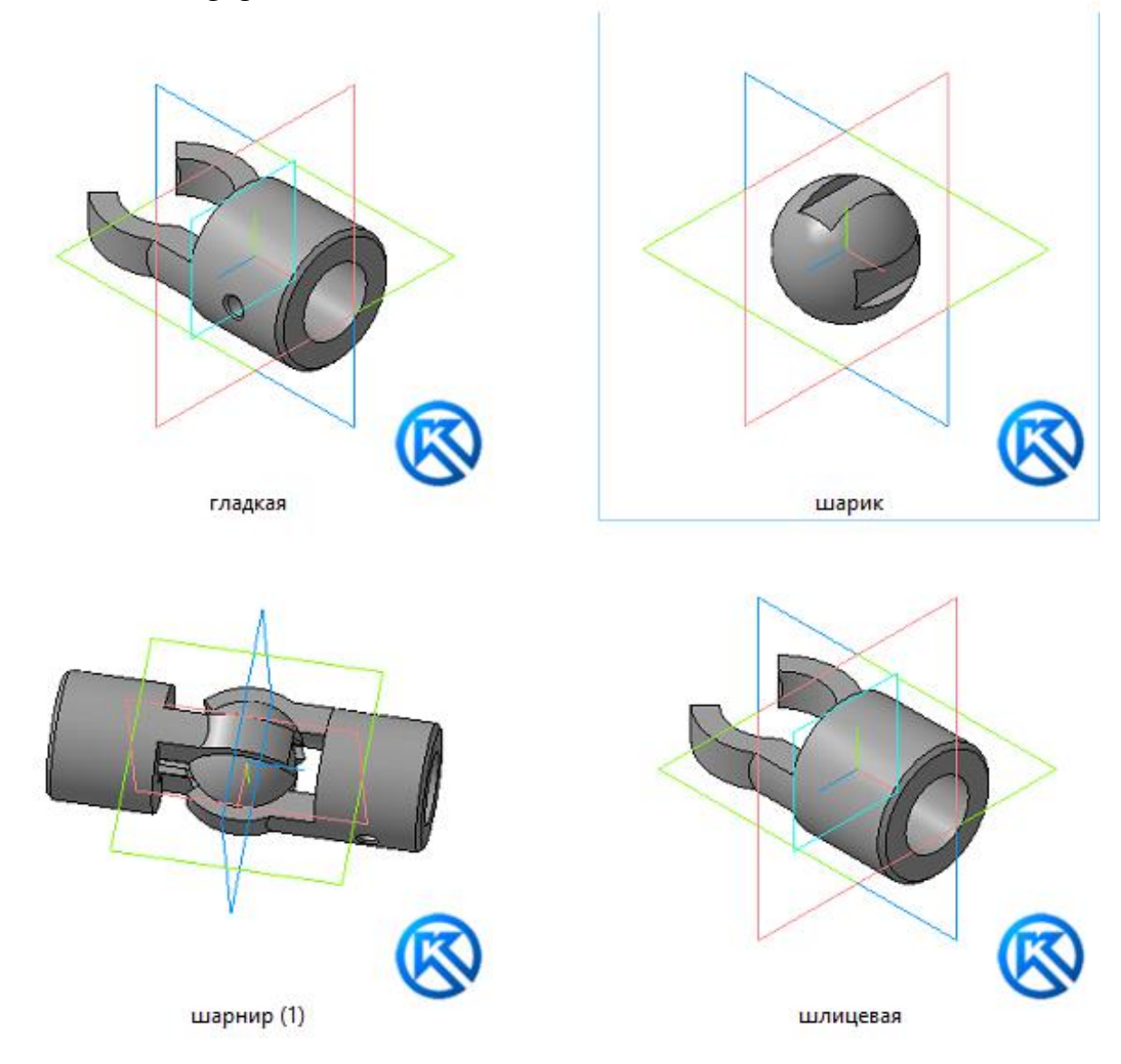

Рисунок 1 - 3D сборка «шарнирного соединения»

#### **Агафоненко Александр Андреевич**

*ГБПОУ «Макеевский транспортно-технологический колледж», студент 4 курса* **Руководитель: Бутенко И. В.**

**ПРОЕКТ 3D СБОРКА «КОРОБКА СКОРОСТЕЙ»**

Коробка скоростей токарно-револьверного станка 1Г340, 1Г340П

На станке используется автоматическая коробка скоростей, позволяющая производить переключение частоты вращения на ходу и под нагрузкой. Торможение вала осуществляется при одновременном включении трех электромагнитных муфт. Реверсный ход шпиндельной бабки осуществляется электродвигателем.

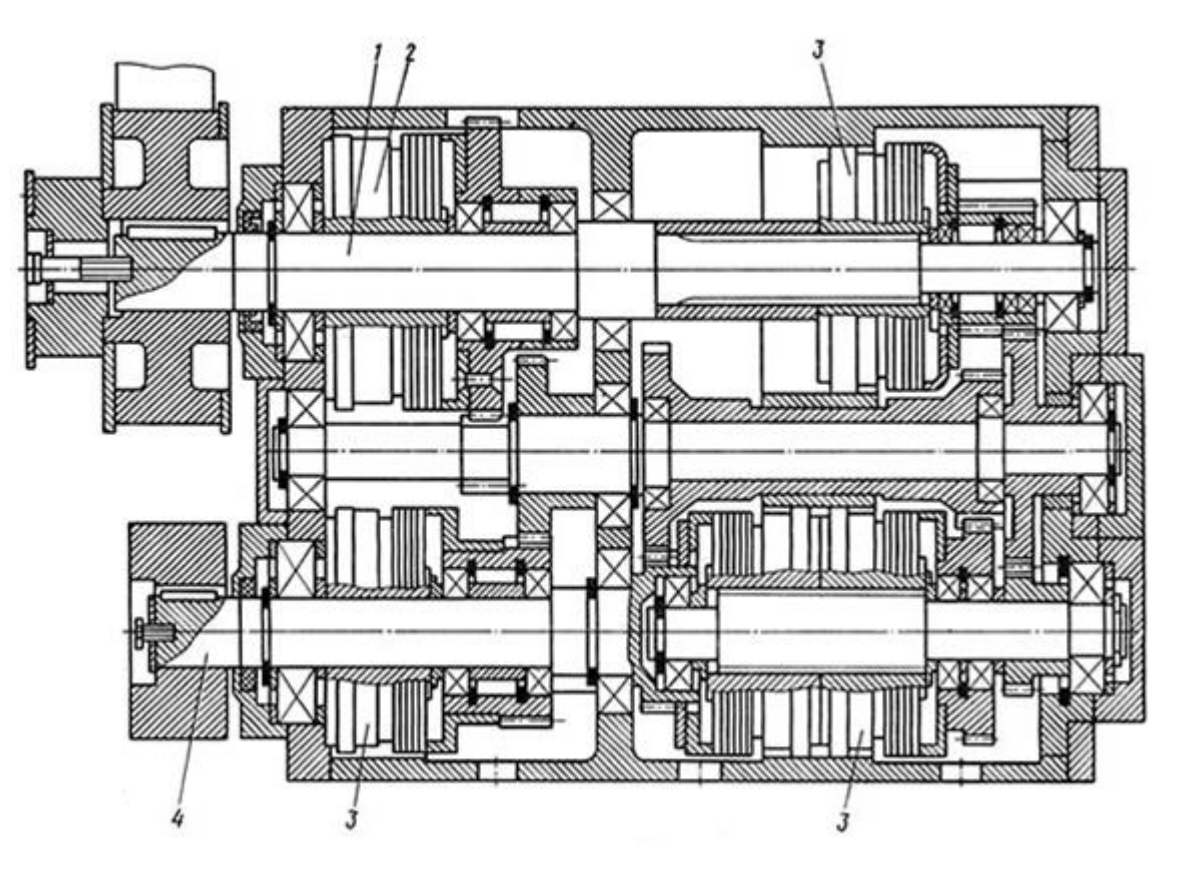

Рисунок 1 – Сборочный чертеж коробки скоростей

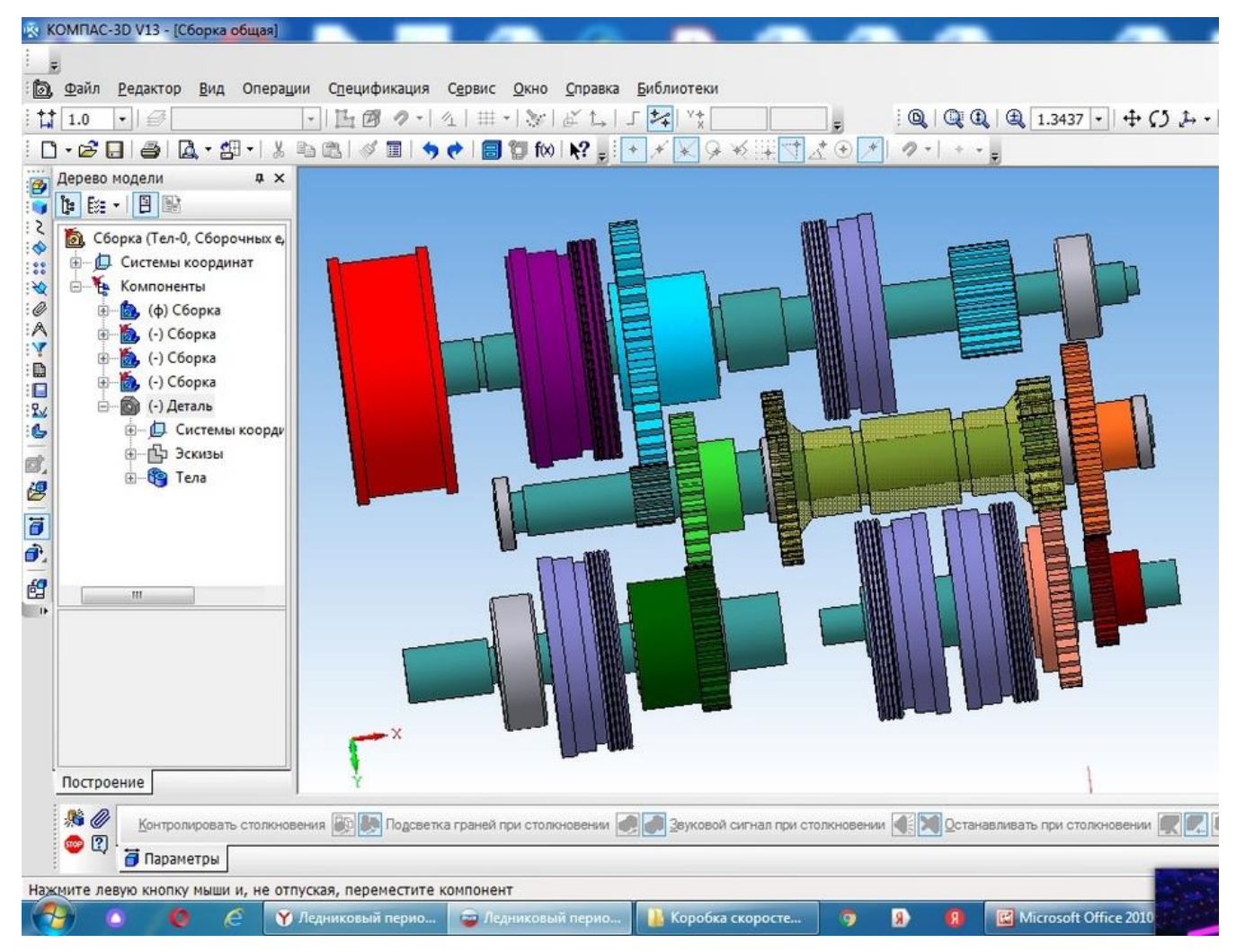

Рисунок 2 - 3D сборка

# **Алехин Александр Эдуардович**

*ГПОУ «Харцызский технологический техникум» ГОУ ВПО «Донецкий национальный технический университет», студент 4 курса* **Руководитель: Прудченко Н.П.**

## **ПРОЕКТ 3D СБОРКА «МОДЕЛЬ БАРАБАНА МЕХАНИЗМА ПОДЪЕМА ЛИТЕЙНОГО КРАНА»**

В технологической линии сталеплавильных цехов литейные краны (миксерные, заливочные, разливочные) занимают особое место, т.к. выполняют широкий комплекс операций. Работоспособность литейных кранов и, в частности, механизма подъёма главной тележки, обуславливает эффективную работу всего цеха, поэтому обеспечение безотказной работы механизма подъёма является актуальной задачей, определяющей технологическую безопасность производства.

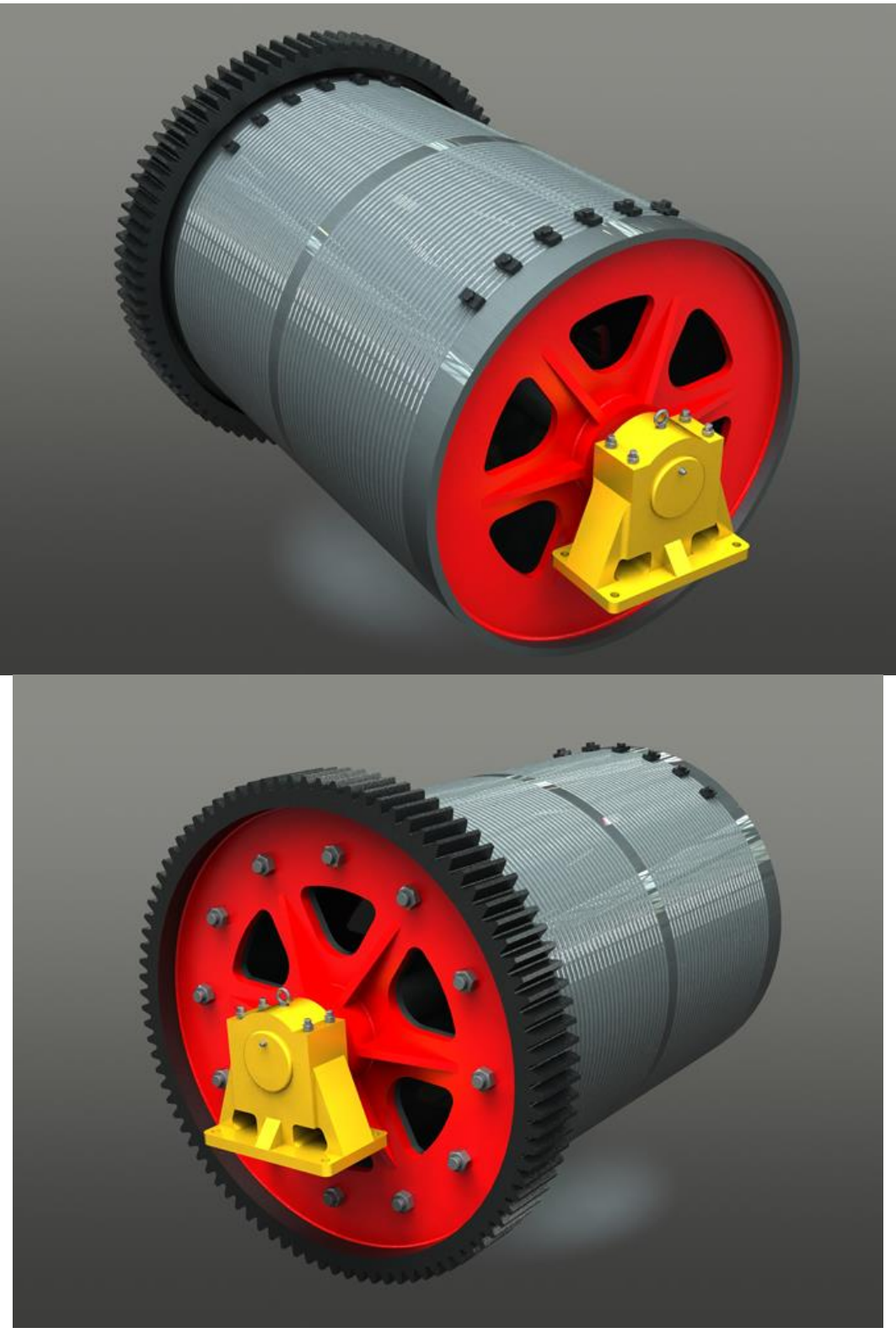

Рисунок 1 - 3D сборка барабана, выполненная в SolidWorks

SolidWorks – это программный комплекс САПР для автоматизации работ промышленного предприятия на этапах конструкторской и технологической подготовки производства. Обеспечивает разработку изделий любой степени сложности и назначения. Работает в среде Microsoft Windows.

## **Кулинич Виталий Дмитриевич**

*ГБПОУ "Снежнянский техникум промышленности и сферы услуг", студент 4 курса* **Руководитель: Лапшина Е.В.**

# **ПРОЕКТ 3D СБОРКА «КЛАПАНА»**

Клапан— это устройство, предназначенное для открытия, закрытия, а также регулирования потока жидкости.

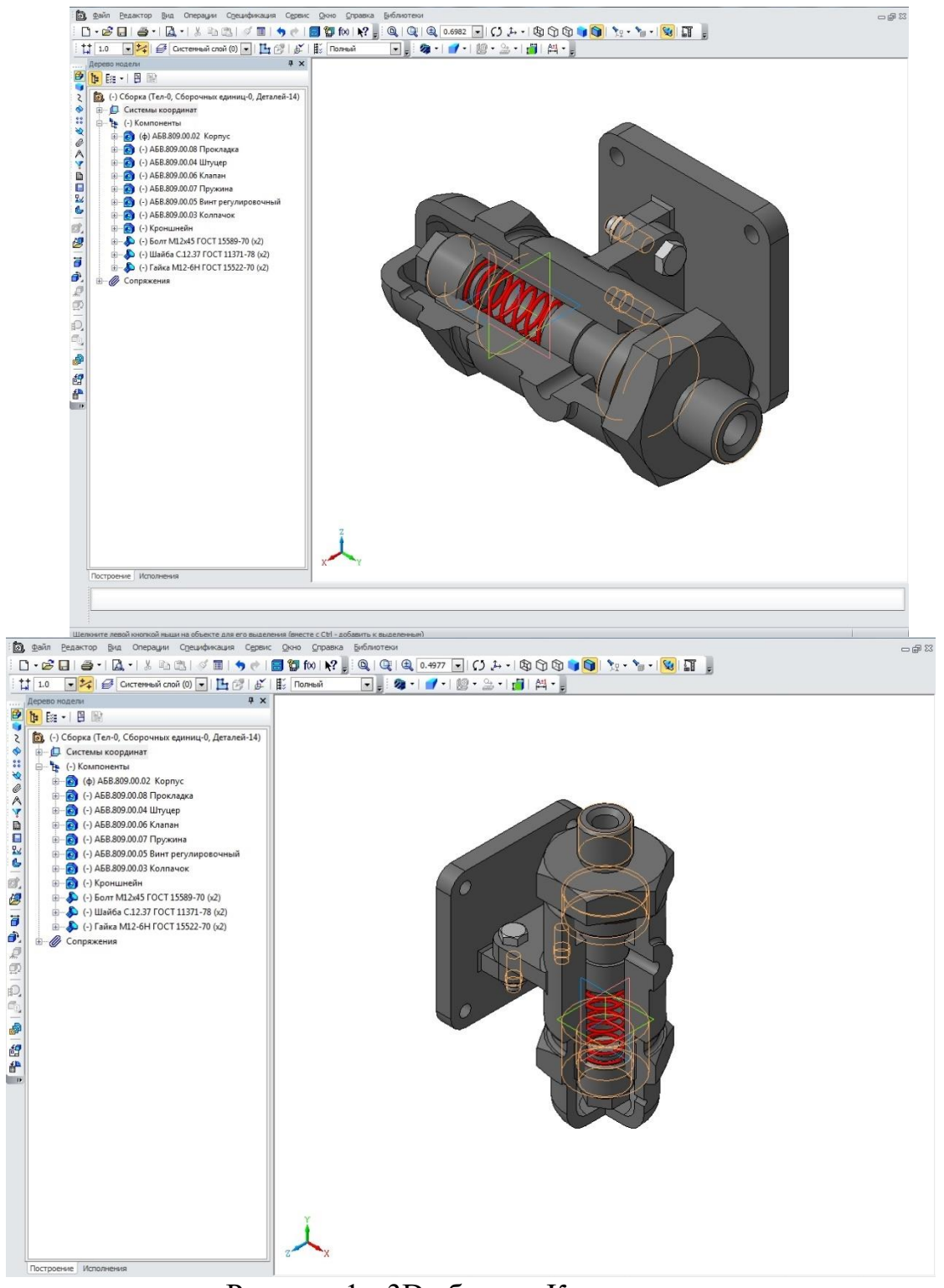

Рисунок 1 - 3D сборка «Клапана»

#### **Алексеев Александр Андреевич**

*ГБПОУ «Горловский колледж промышленных технологий», студент 3курса* **Руководитель: Кудыба В.В.**

#### **ПРОЕКТ 3D СБОРКА «РЕДУКТОРА»**

Редуктор представляет собой механизм, позволяющий передавать и преобразовывать крутящий момент с одного вала на другой. Если такой механизм преобразует высокую угловую скорость ведущего вала в более низкую ведомого, его называют демультипликатором, а если наоборот мультипликатором. Механизм по передаче мощности вращением, главной функцией которого является редукция, то есть, снижение усилия, необходимого для привода устройства, преобразующего передаваемую мощность в полезную работу. Каноническим видом механического редуктора является пара взаимозацепленных цилиндрических шестерён, из которых ведущая шестерня меньшего размера, а ведомая - большего.<br>
« KOMITAC-3D V16.1 x64 - [Peayxrop - Anexcees [ABBΓ.00.001]]

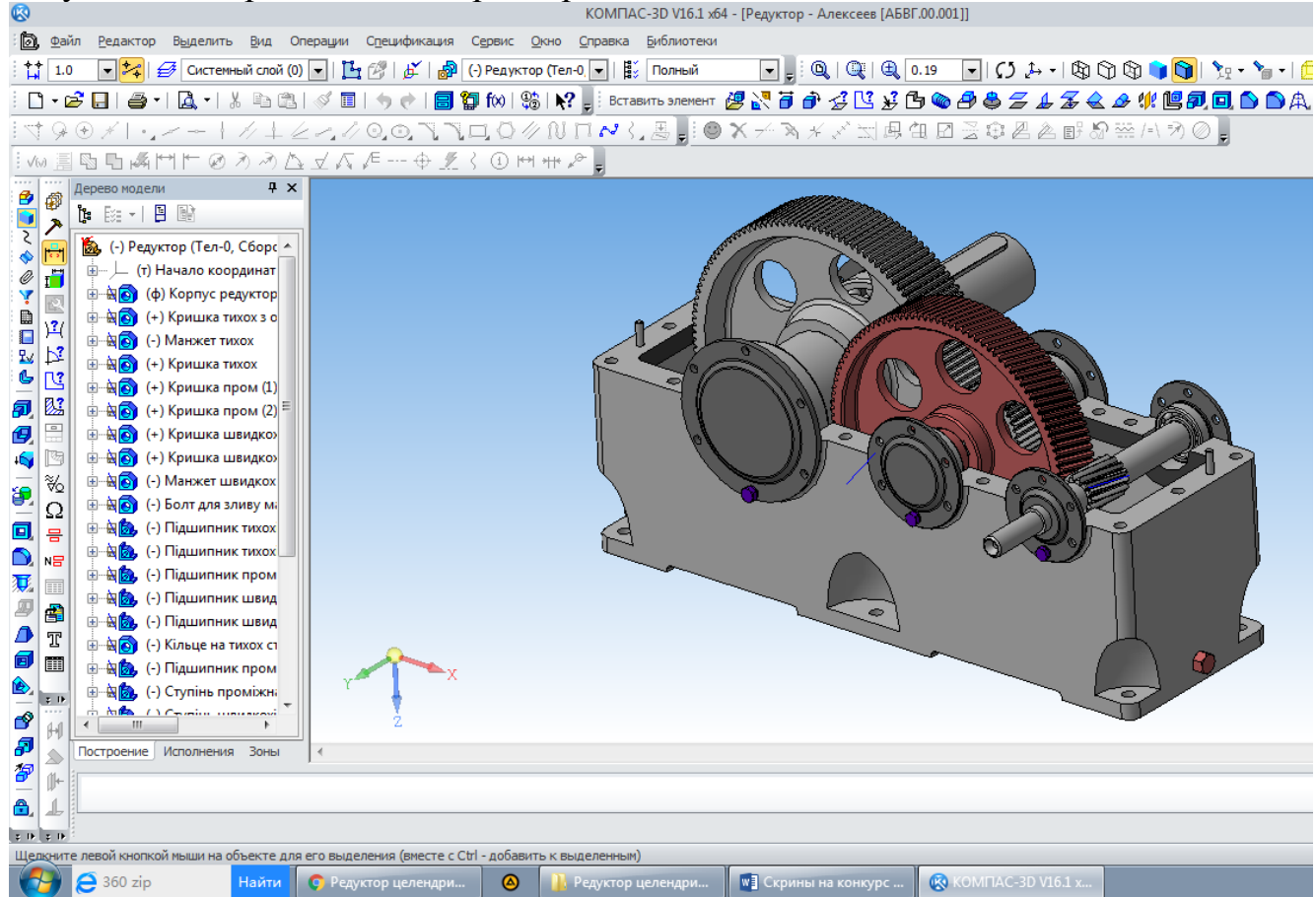

Рисунок 1 - 3D сборка «редуктора»

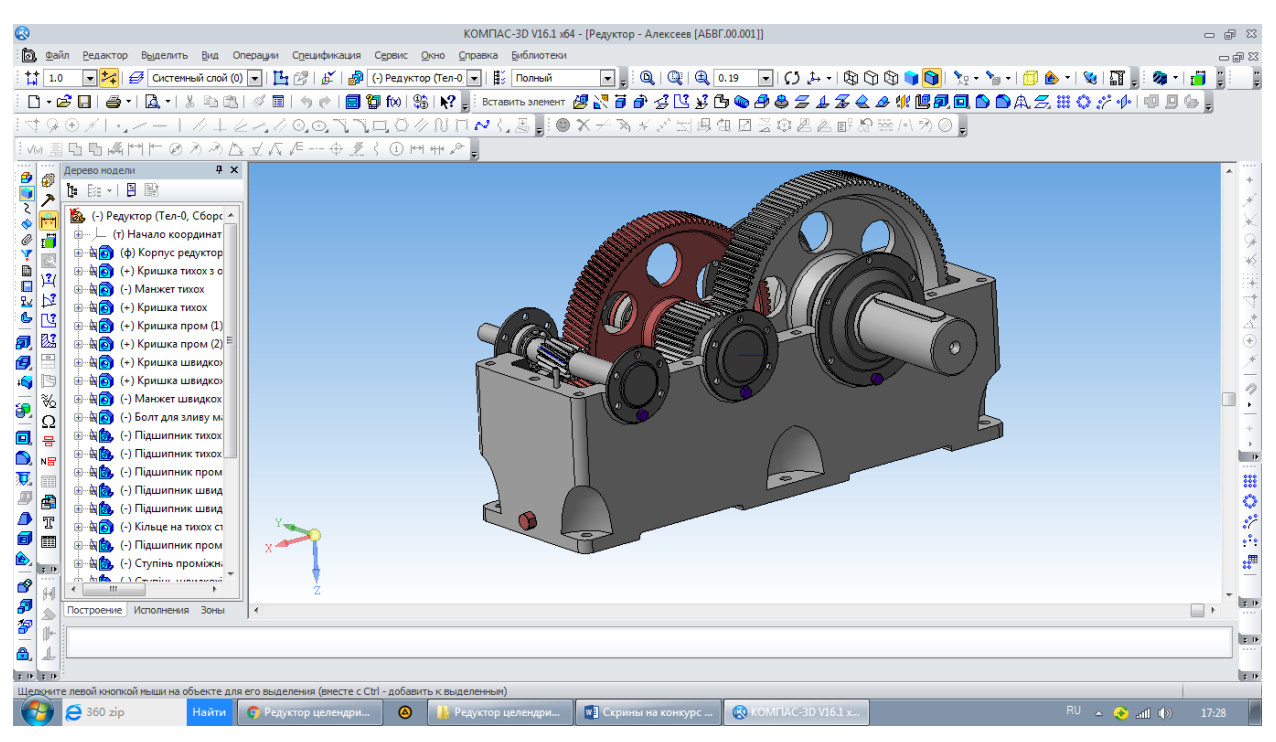

Рисунок 2 - 3D сборка «редуктора» вид сзади

#### **СЕКЦИЯ 3. АСы информационного жанра**

#### **Ксенженко Валерия Николаевна**

*ГБПОУ «Горловский колледж промышленных технологий», студентка 4курса* **Руководитель: Наливайко С.А.**

# **ПОЛИГОНАЛЬНОЕ ПРОЕКТИРОВАНИЕ – ИСПОЛЬЗОВАНИЕ В БЫТУ**

Паперкрафт – это модное направление моделирование объемных моделей из картона и бумаги, оно включает в себя различные направления и обычно ассоциируется с скрапбукингом, изготовлением открыток, квиллингом и оригами , а также навыки, которые люди используют для создания двух- или трехмерных объектов из бумаги. Одним из видов творчества, в которых составляющим материалом является бумага – полигональное моделирование. В настоящее время данная техника набирает популярность, а полигональные фигуры активно используются в интерьере, оформлении витрин, в качестве декораций для мероприятий, арт-объектов для выставок, малых архитектурных форм и т.д.

Разработка объемных фигур из бумаги – это увлекательный и достаточно трудоемкий творческий процесс. От начала разработки до финальной склеенной фигуры может пройти не одна неделя.

Для создания собственных моделей разработчики (3D моделлеры) используют специализированные программы для создания 3D объектов. Существует множество программ 3D-моделирования, такие как Cinema 4D, 3DS Max, Maya, Blender и тд. В них есть всё самое необходимое для проектирования моделей. Большинство программ платные, по этому для начала лучше использовать Blender.

Программы являются профессиональными инструментами для разработчиков 3D графики, по этому Вам придется потратить достаточно времени, чтобы научиться использовать данные продукты для Ваших проектов.

После создания фигуры необходимо импортировать её в программу Pepakura Designer.

Pepakura Designer – программа для создания "разверток" или как их ещё называют паперкрафт схем из 3D объектов.

Данный инструмент дает Вам возможность "разрезать" полигональную модель на части и сохранить в виде "развертки" для последующей печати на принтере.

Авторы – креативщики, проектирующие полигональные скульптуры, создают свои бренды и занимаются распространением и продажей своих работ для различных проектов и просто таких же любителей паперкрафт по всему миру.

В 20 веке пластмассовые, металлические и деревянные модели ненадолго вытеснили бумажные, поскольку они обладали большей

прочностью, чем бумажные. Но сегодня бумажное моделирование пользуется заслуженной популярностью и любовью многих детей и взрослых. Бумага, сложенная определенным образом, превращается в уникальную и красивую вещь, оригинальное украшение интерьера. Кроме того, этот материал позволяет бесконечно экспериментировать с формой и размером, как угодно и без особых усилий, чего нельзя сказать о металле, дереве или пластике.

Полигональное проектирование – это когда объемная модель представляет собой многогранник, выстроенный по всем правилам геометрии. Его грани – это полигоны, отсюда и название. Строго говоря, это 3D-моделирование. Оно появилось, когда люди научились определять точки в пространстве и задавать координаты по трем осям X, Z, Y. Если в этих координатах поставить точки как вершины и соединить их ребрами, то мы получим как раз полигон. Соединив несколько полигонов, мы получим полигональную сетку. Таким образом, можно создать какие угодно модели – животных, людей, популярных персонажей, неживых предметов, техники и т. д. Готовая модель смотрится очень эффектно.

Различают следующие виды полигонального моделирования. Высокополигональное (Highpoly) предполагает создание максимально точной во всех деталях модели предмета. Естественно, что здесь используется большое количество полигонов. Можно создать реалистичную фигуру, повторяющую анатомию человека или животного (рисунок 1).

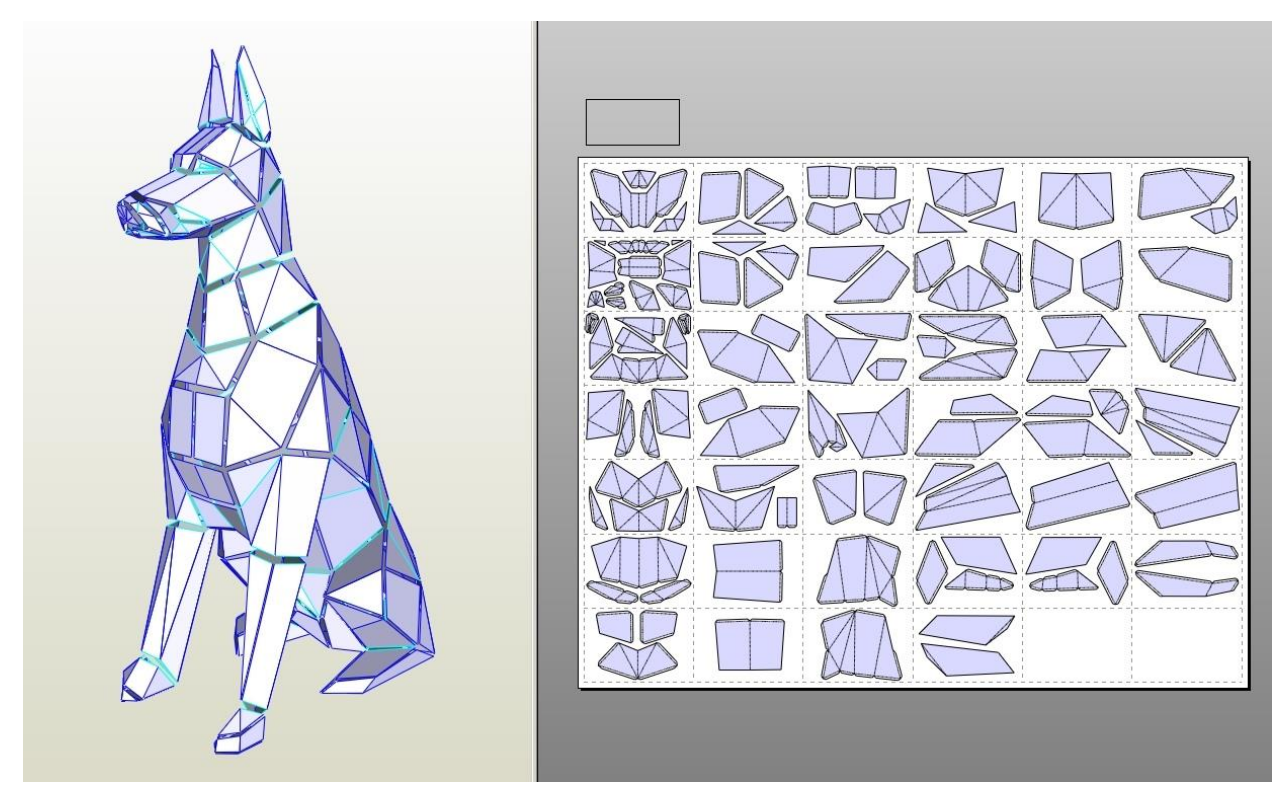

Рисунок 1 – Моделирование фигуры собаки и развертка к нему

Низкополигональное (Lowpoly) обозначает, что в полигональной сетке сравнительно мало элементов, высокая детализация изображения не нужна, достаточно приблизительного сходства с оригиналом (рисунок 2).

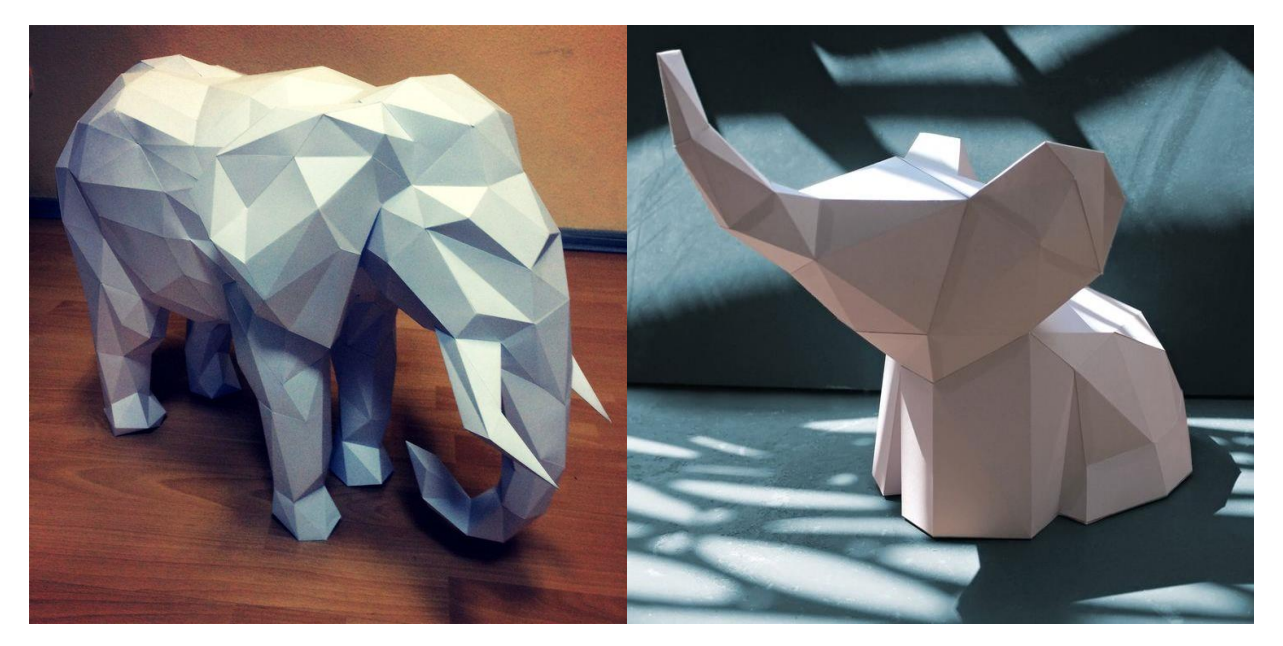

Рисунок 2 – Высоко- и низко-полигональное моделирование

На языке моделистов схемы, по которым складывают модели, называются развертками, так как они печатаются на листе бумаги в развернутом виде. Развертки можно приобрести в наборах для моделирования, скачать в Интернете или создать самостоятельно.

Сделать бесплатные схемы можно самому, используя специальные компьютерные программы для 3D-моделирования, например: PepakuraDesigner, PepakuraViewer, 3ds Max и других и других 3D-редакторов. С их помощью можно выполнить 3D-модель и преобразовать ее в развертку, настроить масштаб печати под силу даже новичку. Никаких специальных навыков и сложных вычислений не требуется. Изучение этих редакторов и проработка всех деталей займут определенное время, но великолепный результат стоит затраченных усилий.

#### СПИСОК ИСПОЛЬЗОВАННЫХ ИСТОЧНИКОВ

1. Сайт компании «zvetnoe.ru» Модели из бумаги [электронный доступ] URL: https://zvetnoe.ru/club/poleznye-stati/modeli-iz-bumagi/

2. Сайт «POLYGONAL TOYS» Паперкраф. [электронный доступ] URL: <https://polygonaltoys.ru/2020/02/25/papercraft/>

## **Кротов Михаил Владимирович**

*ГБПОУ «Горловский колледж промышленных технологий», студент 2 курса* **Руководитель: Кудыба В.В.**

#### **АДДИТИВНЫЕ ТЕХНОЛОГИИ И МОДЕЛИРОВАНИЕ**

Аддитивные технологии (Additive Manufacturing – от слова аддитивность – прибавляемый) – это послойное наращивание и синтез объекта с помощью компьютерных 3d технологий. Изобретение принадлежит Чарльзу Халлу, в 1986 г. сконструировавшему первый стереолитографический трехмерный принтер. Что значит аддитивный процесс послойного создания модели и как он происходит? В современной промышленности это несколько разных процессов, в результате которых моделируется 3d объект:

- UV-облучение;
- экструзия;
- струйное напыление;
- сплавление;
- ламинирование.

Зачем нужны аддитивные технологии ?

Во-первых, это бесконечные возможности. То есть можно нарастить деталь любой формы. Например, создать деталь с огромным количеством конформных или интегрированных каналов для охлаждения в изготовлении пресс-форм или теплоотвода в двигателях внутреннего сгорания. Также напечатанные детали получаются легче на 60%, чем вырезанные классическим способом аналогичные детали. Это особенно важно в аэрокосмической и медицинской отраслях.

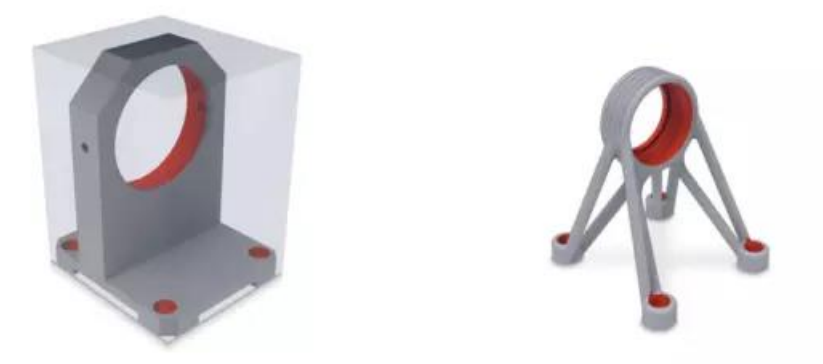

Рисунок 1 - Деталь, обработанная классическим способом из цельного куска металла, и деталь, напечатанная на принтере

Во-вторых, это экономия на материалах. Наращивание металлическим порошком намного дешевле, нежели классическая обработка цельного куска металла.

В-третьих, это сокращение времени на разработку, потому что функциональные прототипы могут быть изготовлены буквально за день. Стоит отметить, что материалы можно использовать те же, что и при серийном производстве.

Технологический прогресс способствует производству множества полезных вещей для быта, здоровья и безопасности человека, например аддитивные технологии в авиастроении помогают создавать более высокоэкономичный и легкий по весу авиатранспорт, при этом его аэродинамические свойства сохраняются в полном объеме. Это стало возможным в результате применения принципов строения костей птичьего крыла в проектировании крыльев самолета. Другие сферы применения аддитивных технологий:

- строительство;
- сельскохозяйственная промышленность;
- машиностроение;
- судостроение;
- космонавтика;
- медицина и фармакология.

Динамически развивающиеся быстрыми темпами аддитивные технологии 3d печати используются в прогрессивных производствах. Для постройки 3d деталей используют 3d принтер.

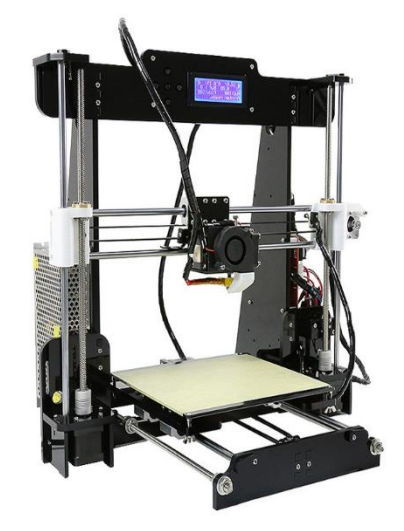

Рисунок 2 - 3d принтер

Аддитивные технологии в машиностроении

Джим Корр, американский инженер использует аддитивное производство в машиностроении уже в течении 15 лет. Проект Urbee, компании Kor Ecologic – это создание первого прототипа 3d автомобиля со скоростью 112 км/ч, его кузов и некоторые детали напечатаны на 3d принтере. Другая компания Local Motors в ноябре 2015 г. представила «умный и безопасный» автомобиль LMSD Swim – 75% деталей которого, выполнены с помощью трехмерной печати используя АБС-пластик и углеволокно.

Преимущества аддитивных технологий:

1. Создание объекта всего за одну процедуру печати.

2. Возможность создания объектов, которые невозможно сделать при традиционной обработке. Например, полые изнутри объекты, часто применяемые в изготовлении протезов.

3. Построение объектов любой сложности, с минимальными временными затратами на приготовление процесса из-за отсутствия необходимости в разработке технологического процесса.

4. Построение объекта, элементы которого сделаны с использованием разных материалов.

Аддитивное производство развивается стремительными темпами, дополняя традиционное создание деталей, а местами даже заменяя его. Уже в ближайшем будущем найдутся решения, которые обратят недостатки наращивания деталей в преимущество, и тогда уже можно будет говорить о полноценной замене традиционной фрезерной и токарной обработке.

На сегодняшний день мы имеем следующие общие преимущества и недостатки, связанные с аддитивными технологиями.

Более развернуто о некоторых отраслях, где применяются аддитивные технологии.

Мелицина:

Разберем пример создания коленного импланта. Для начала фрезеруется деталь-платформа для коленного импланта (она гладкая и глянцевая на детали). Это занимает ровно 12 минут на 1 деталь. После чего на эту платформу наращивается основная часть импланта. За 9 часов можно нарастить 9 имплантов.

Таким образом, за 9 часов и 12 минут будут готовы импланты, которые вернут людям возможность ходить. Кстати, верхний коленный имплант (над красным кругом) также был напечатан на станке, однако фрезерная обработка была совершена после печати, а не до в сравнении с нижним коленным имплантом.

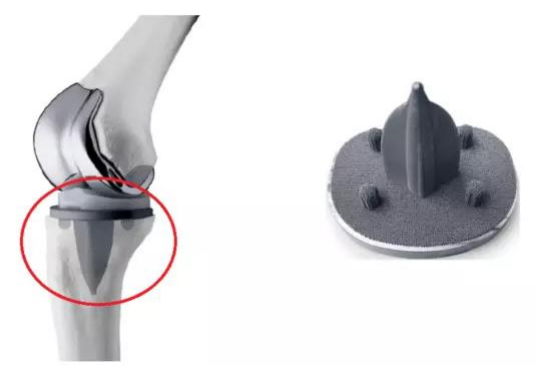

Рисунок 3 – Печать коленного импланта

• Авиакосмическая отрасль

Аддитивное производство активно применяется в авиакосмической отрасли, потому что можно создавать легкие компоненты необычных форм, с возможностью комбинации материалов для улучшений свойств, таких как теплопроводность и прочность деталей. Для получения идеальной детали необходимо применять иную обработку.

• Отрасль строительства

Аддитивное производство зданий и различных сооружений существенно сокращает время застройки. Строительная 3D печать в тренде по всему миру. Эксперименты, производимые на лазерных 3d-принтерах для обывателей выглядят на грани фантастичных. Аддитивные 3D технологии – положительные аспекты в строительстве:

− экономия времени и финансовых затрат (скорость возведения в считанные дни снижение затрат на логистику, расходные материалы, наем большого количества персонала);

− воплощение в жизнь любых дизайнерских решений и сложных геометрических форм (средневековые замки, дома в форме астероидов и галактик);

− возможность строить дома с учетом сейсмоустойчивости в зонах, склонным к землетрясениям и ураганам.

Подводя итог, можно сказать, что технологический процесс не стоит на месте, с каждым днем происходит усовершенствование цифровых технологий, что позволяет использовать новшества в различных сферах жизни человека. Аддитивные технологии - одни из самых передовых и востребованных во всем мире.

#### СПИСОК ИСПОЛЬЗОВАННЫХ ИСТОЧНИКОВ

1. Бощенко Т.В., Чепур П.В. Опыт внедрения технологий прототипирования изделий на основе 3D печати // Cовременные проблемы науки и образования.  $-2015. - N_2 5$ .;

2. [https://ru.qwe.wiki/wiki/3D\\_modeling](https://ru.qwe.wiki/wiki/3D_modeling)

3. <https://www.science-education.ru/ru/article/view?id=22481>

# **Каминский Ярослав Игоревич**

*ГБПОУ «Горловский колледж промышленных технологий», студент 2 курса* **Руководитель: Кудыба В.В.**

## **ПРОГРАММНОЕ ОБЕСПЕЧЕНИЕ ДЛЯ 3D МОДЕЛИРОВАНИЯ**

Разработка проекта промышленного, строительного объекта значительно ускоряется, если разработчик владеет современными средствами инженерного моделирования. В отличие от двухмерной графики, оно позволяет реалистично, в масштабе увидеть результат работы до ее практической реализации. Современные программы для 3D моделирования разделены на несколько категорий, каждая из которых удобна в определенной сфере. Например, в арсенале практикующего архитектора, конструктора редко можно обнаружить приложения типа ZBrush, где проектировщик не сможет отобразить характеристику деталей в стандарте ЕСКД.

#### **Что такое 3D моделирование?**

Для визуализации объема нужна программная среда, которая работает одновременно в трех измерениях. Чертеж статичен, отражает деталь со строго регламентированных ракурсов: сверху, с боку. Получить полное представление о конфигурации изделия сложно. Выполнение аксонометрических изображений трудоемкий процесс, но и такой чертеж не дает объемного, цельного представления. Особенно если это не простая деталь, а проект промышленного объекта.

Используя программы для создания 3D моделей эмулируют многовекторное пространство, в котором можно повернуть проектируемую деталь в любом направлении, редактировать ее по трем координатам. Интерфейс любой программы трехмерного моделирования имеет 4 основных окна:

- ❖ вид сверху (Top);
- ❖ вид спереди (Front);
- ❖ вид слева (Left);
- $\cdot$  перспектива (Perspective).

Первые три являются отображением стандартной системы координат X, Y, Z. Каждую плоскость можно редактировать встроенными инструментами. Все изменения показываются и на объемной модели в окне Perspective. Профессиональные конструкторы и проектировщики предпочитают использовать программы, формат файлов которых импортируется в другие программы. Например, чертеж удобнее делать в популярном пакете для создания векторной графики CorelDraw. Затем его можно перенести на нужную проекцию с сохранением точных размеров в Autodesk 3Ds Max, где он воплотится в объемный объект. Профессиональные программы дороги, но дают возможность полного контроля над процессом создания объектов любой сложности с выводом на печать, в нужный формат. Предусмотрен рендеринг изображения с любой ориентацией в пространстве,

возможна анимация процесса. Многие бесплатные пакеты ограничены в инструментах моделирования, но больше всего неудобств связано с форматом файлов, которые невозможно импортировать в нужную среду. Полноценный просмотр возможен лишь внутри программы. Делать презентации, рекламные ролики проблемно.

## **Применение 3D моделирования**

Работа в трехмерном пространстве дает проектировщику оптимальный инструмент для реализации проектов и представлении результатов работы в удобной форме. Ошибки в традиционных чертежах могут остаться незамеченными вплоть до их обнаружения при монтаже уже готовых элементов конструкции. Подобное невозможно в программах 3D моделирования. Система покажет при виртуальной сборке взаимное положение деталей. Проверка по точкам привязки выявит неточности. Система автоматизированного проектирования САПР (CAD) при создании 3D объектов и их развертки во много раз точнее и надежнее традиционных методов разработки объектов и передачи информации о них.

Объемное моделирование сегодня широко применяется в машиностроении, строительстве, производстве техники различного назначения.

Для проектирования в авиационной, космической, высокотехнологичных отраслях технология оказывается незаменимой. 3D модель по классу точности превосходит все ранее применявшиеся образцы предварительной разработки. Совместимость с обрабатывающим программируемым оборудованием выводит на новый уровень возможности производства. Особое внимание заслуживает твердотельное моделирование в системе САПР. После внесения данных о размерах, плотности материалов получают результаты о физических свойствах объекта. Программа просчитывает массу, центр тяжести, прочность и другие характеристики. Специальные приложения могут прогнозировать аэродинамические свойства будущего изделия, прогнозировать поведение, характеристики в различных средах.

#### **Выбираем инструмент для 3D моделирования**

Работа в системе САПР требует специфических знаний. Понимание программного обеспечения для 3D моделирования по мнению специалистов приходит не ранее чем через год регулярных занятий. Огромное количество функций, каждая из которых заслуживает детального изучения требует от обучающегося терпения, желания и способностей. Не всегда продукт предлагается на русском языке, что также осложняет процесс усваивания информации.

Простые программы по 3D моделированию для дизайна помещений можно бесплатно скачать и установить на свой компьютер. Практически все они русифицированы и не представляют особых сложностей при изучении. Особой популярностью пользуются пакеты «Дизайн интерьера 3D», Sweet Home 3D 5.6. Растет спрос на программное обеспечение для принтеров объемной печати. Это направление активно развивается, вовлекая все больше новых участников движения. Для них предназначены приложения для 3D

моделирования TinkerCAD, 3DSlash, 123D Design, Sketchup и особенно Blender, где есть расширенные возможности для редактирования модели. Не трудно найти обучающие видео с подробным описанием разработки и печати 3D объектов. Создание деталей на принтере не ограничивается хобби для любителей. Технология используется для изготовления высокоточных деталей и элементов в производстве, медицине. Важно, что полную информацию об объекте печати можно легко передать в интернете в любую точку мира, а затем воспроизвести ее в реальном исполнении.

Профессиональные программы проектирования просчитывают огромное количество параметров и характеристик объекта. Поэтому затрачивается большое количество системных ресурсов. Облегчить нагрузку на процессор, разгрузить оперативную память помогают специальные форматы, разработанные производителями программ. Поверхностям назначают качество фактуры, рисунок, шероховатость. Однако они отражаются лишь условно. Получить реалистичную картинку или анимацию можно посредством установки дополнительного программного обеспечения визуализации.

Лидерами на рынке в области вывода специальных расширений в общепринятые форматы являются продукты V-Ray и Corona. Интегрируются они почти во все качественные программы 3D. Процесс реалистичной визуализации проекта получил название рендеринг. После обработки, которая в некоторых случаях может длиться часами, получают детализированное изображение высокого качества. Трудно однозначно сказать, какие продукты лучшие для рендеринга 3D моделей. По общему объему использования лидирует V-Ray. Однако некоторые функции и скорость обработки некоторых проектов (превью) выше у Corona. Важнее мастерство проектировщика. Используя любой их этих продуктов, специалист получит изображение не уступающего по качеству фотографии в высоком разрешении. Развивается и направление независимого рендеринга, программного обеспечения, которое не надо интегрировать в стандартные 3D пакеты. Например, Octane Render работает самостоятельно.

## **Краткий обзор лучших программ 3D моделирования**

Попытки завоевать пользователя делают многие компании. В той или иной степени, это удается. Предлагаемые опции нравятся одним и не воспринимаются другими. Однако лидеров в производстве профессиональных программ, использующихся для проектирования серьезных объектов не так много. Первым в этой гонке идет компания Autodesk. Сразу две программы разработчика крайне востребованы у профессионалов. Это пакеты Maya и 3Ds max. Сложно определить какая из них лучше.

Движок и интерфейс у программ существенно отличаются, но после рендеринга и вывода результатов работы на печать отличить проекты сможет лишь профессионал высокого класса.

Считается, что Maya более удобна для создания анимации, персонажей, но сложнее в изучении. 3Ds max более прикладной пакет. Облегченная система назначения материалов поверхности и широкие возможности

проектирования сложных технических объектов делает ее популярной среди производственников, дизайнеров. Однако споры о преимуществах и недостатках программного обеспечения среди почитателей этих двух приложений не утихают. SolidWorks — первая программа на платформе Windows, поддерживающая все стандарты САПР и стала пионером в сфере твердотельного моделирования. Многофункциональный пакет для создания образов 3D высокого качества, обработки информации по инженерным сетям с анализом их состояния. Прикладная программа, решающая не только графические задачи, но и способная создавать конструкторские документы по правилам САПР и ЕСКД. Популярна во многих областях реальной производственной деятельности.

Cinema 4D — обладает схожими с Autodesk 3Ds max опциями и функциями. Изначально разрабатывалась для визуализации художественных проектов, что отразилось на названии. Однако в процессе эволюции разрослась в полноценную программу высококачественного проектирования 3D моделей, по возможностям не уступающую продуктам Autodesk. Имеются некоторые преимущества в области анимации, реалистичности в реальном времени без рендеринга. Но до популярности 3Ds max далеко. Sculptris оптимальный вариант для новичка. Интуитивно понятный интерфейс не перегруженный специальными функциями. Фактически это виртуальный пластилин, из которого можно лепить модель любой формы. В практике профессиональных проектировщиков используется редко, только для создания свободных, художественных объектов в архитектуре, дизайне интерьеров.

Ashampoo Home Designer Pro 4 — качественный пакет для реализации проектов домов, интерьеров, ландшафтов. Достаточный функционал для решения сложных задач. Встроенные готовые 3D модели облегчают и ускоряют создание объектов. Хорошая поддержка от производителя и содружества. Участники программы со всего мира обмениваются проектами и технологиями работы. Отличный способ влиться в число профессиональных дизайнеров.

IClone — набор инструментов программы позволяет быстро воздавать анимационные сценарии. Для обучения навыков объемного моделирования хороший помощник. Популярна программа среди создателей мультфильмов в домашних условиях. Однако по функционалу существенно уступает более продвинутой Cinema 4D.

AutoCAD — один из старейших продуктов в области трехмерной графики. Более 20 лет успешного использования в практике инженеров, проектировщиков. Функционал позволяет реализовывать идеи как в двухмерном, так и в трехмерном пространстве. Программа от Autodesk используется и сегодня на некоторых предприятиях и в проектных организациях. Однако стремительно сдает позиции более продвинутым продуктам этого же разработчика.

Sketch Up — бесплатный проект, широко использующийся на практике. Значительно проще, чем более авторитетные конкуренты. Но продукт имеет заслуженную репутацию в сфере быстрой визуализации

проектов. Любят программу за то, что можно не загружая системные ресурсы создать эскиз средней сложности, что бывает необходимо в компаниях, работающих непосредственно с заказчиками. Любят ее строители, ремонтники специалисты ландшафтного дизайна. Простой, интуитивный интерфейс дает возможность формировать пространство на глазах клиента в течение нескольких минут. Перечень программ объемного моделирования можно продолжать, но в списке упомянуты лидеры в отдельных категориях и направлениях проектирования. Не затрагивались приложения чисто развлекательного характера, которые не имеют прикладного значения. Каждый год появляются новые разработчики в области 3D моделирования, количество продуктов сотни. Некоторые из них заслуживают внимание, но популярности они сильно уступают лидерам продаж. Отчасти это связано с репутацией. Конкуренция в этой сфере крайне жесткая.

# СПИСОК ИСПОЛЬЗОВАННЫХ ИСТОЧНИКОВ

1.<https://3dtoday.ru/industry/10-udivitelnykh-faktov-o-3d-pechati.html>

2.<https://habr.com/ru/post/451266/>

3[.https://creativshik.com/3d-modelirovanie-chto-eto-i-dlya-](https://creativshik.com/3d-modelirovanie-chto-eto-i-dlya-kogo/#.XketeatzCUk)

[kogo/#.XketeatzCUk](https://creativshik.com/3d-modelirovanie-chto-eto-i-dlya-kogo/#.XketeatzCUk)

4.<https://3dsmart.com.ua/blog/sfery-primeneniya-3d-pechati>

# **Киричек Михаил Юрьевич**

# *ГБПОУ "Амвросиевский индустриальный колледж", студент 4курса* **Руководитель: Кучковская Т.А.**

# **3D [МОДЕЛИРОВАНИЕ](https://sunmuseum.ru/stroitelstvo/24598-3d-modelirovanie-v-stroitelstve-zachem-eto-nuzhno.html) В СТРОИТЕЛЬСТВЕ**

Архитектурные формы зданий изначально рождаются в воображении архитектора в виде гармоничных и прекрасных трехмерных образов. История развития архитектуры доказывает, что авторы зданий всех исторических периодов превосходно владели средствами 3D моделирования, безупречно точно перенося монументальные идеи на плоскости чертежей. Просто невозможно возвести строение без понимания и виртуозного оперирования такими элементами трехмерного проектирования, как форма и объем, плоскости и разрезы. Создание 3D архитектурных моделей, пусть даже на примитивном уровне, требует знания основных свойств материалов и полного понимания строительных технологий.

Появление современного компьютера и программного графического комплекса позволяет создавать любые трехмерные модели в архитектурном проектировании. Такой инструментарий дает просто безграничное пространство для творчества архитекторов, дизайнеров, кинопродюссеров.

3D технологии стали для нас привычными. Мы пользуемся ими в повседневной жизни, мы любим развлечения на основе трехмерных симуляций, и мы уже начали обучаться в виртуальной трехмерной среде.

Сейчас совершенно невозможно даже представить современную архитектуру без трехмерного проектирования и визуализации самых разных объектов. Помимо традиционного применения, эти технологии уже сделали шаг в будущее – в области «3D печати» домов.

Все проекты должны иметь не только, двухмерные чертежи, разрезы, виды, но и полноценный раздел 3D моделирования фасадов и интерьеров.

Разрабатывая, скажем, фасады зданий в программах 3D, архитектор имеет возможность создать виртуальную модель и привязать ее к конкретному участку на местности. Все объекты создаются из выбранной фигуры, которая находится в составе набора примитивов программы 3D моделирования. Библиотека примитивов настолько обширна, что вполне позволяет с помощью необходимого модификатора создавать любую модель реального мира.

Используя геодезические съемки, программа трехмерного проектирования в автоматическом режиме выводит на принтер чертежи генпланов и профили дорог и площадок с красными отметками. Это позволяет сократить сроки разработки и снизить ее себестоимость.

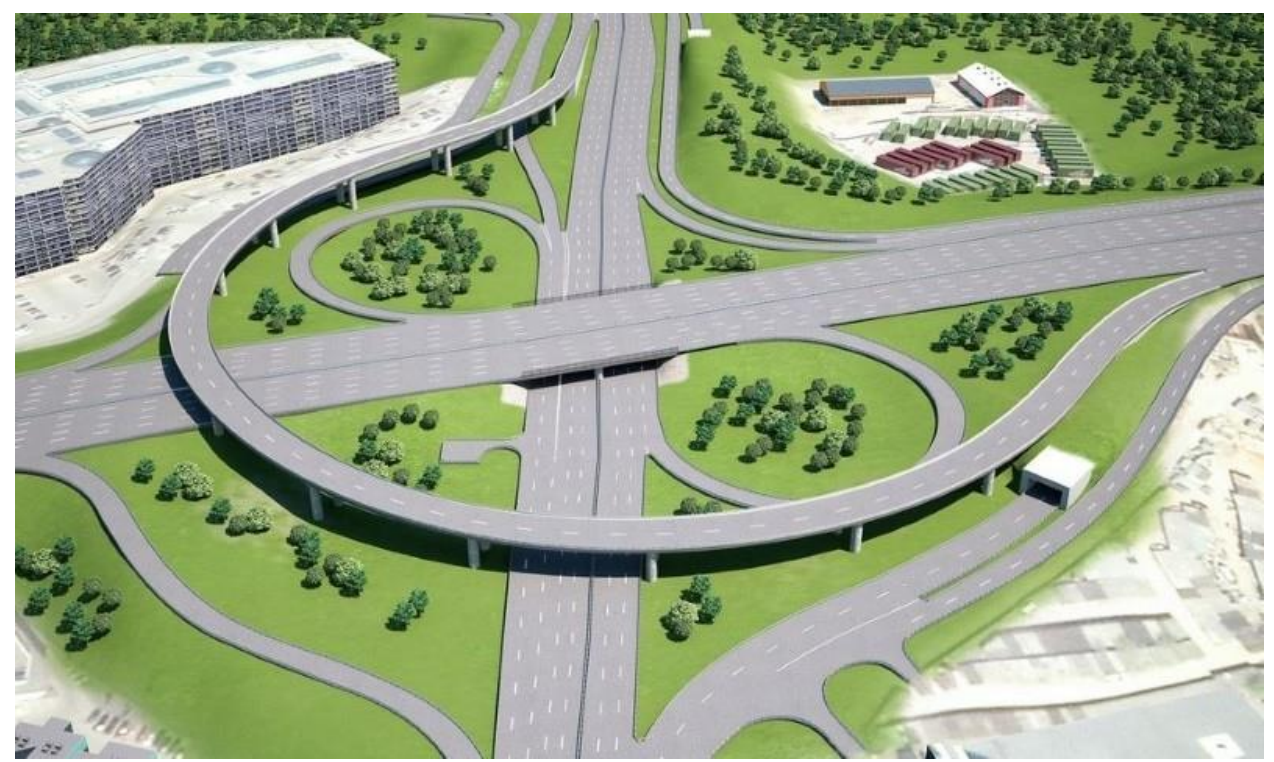

Рисунок 1 – 3 D -проект строительства дорожной развязки

Современный трехмерный дизайн любого пространства позволяет сформировать полноценное представление о расстановке мебели, систем отопления, электропроводки, светильников, выключателей, вида остекления и заполнения проемов. Такой подход минимизирует ошибки в плане строительства, отделки и декорирования.

3D модели объектов растительного и животного реального мира создают как бы виртуальную реальность, где вы можете уже сейчас наслаждаться тем, насколько прекрасен будет ваш сад или насколько стильно будет выглядеть прилегающая территория вашего бизнеса. Определяя место физического объекта в 3D пространстве, можно запроектировать и весьма точно реализовать даже сложнейшие инновационные идеи в области строительства, декорирования, а также в ландшафтном дизайне.

Передовые, самые инновационные разработки в сфере 3D принтеров позволяют буквально печатать дома из цемента. Строительные 3D принтеры пока не совершенны и имеют довольно высокую стоимость, они чувствительны к перепадам погодных условий, требуют прямо-таки трепетного к себе отношения. Они не допускают перерывы в поставке бетонной смеси и не дружат с арматурным каркасом. Монтаж перемычек и перекрытий выполняется дополнительной техникой. Но дома по этой технологии возводятся в рекордно короткие сроки и могут иметь невероятно причудливый дизайн. Естественно, «напечатать» такой дом будущего совершенно нереально без предварительного проектирования в совместимой 3D программе.

Сложные проекты всегда выполняются с разделением труда на моделирование и визуализацию. Это связано с необходимостью иметь для этих работ большой объем специальных знаний и навыков. Заказанный проект должен быть выполнен качественно и в срок, поэтому крайне важно изначально работать с подходящим ПО.

Перед началом трехмерной разработки, как правило, выполняются детальные чертежи 2D. Например, этот этап обязателен перед моделированием в строительстве. Здания изначально проектируются в формате двухмерных чертежей с размерами, которые затем импортируются в программы, работающие с трехмерной графикой. Такой порядок подготовки позволяет избежать ошибок и неточностей, так как тот же 3Ds max лучше работает с готовыми полилиниями.

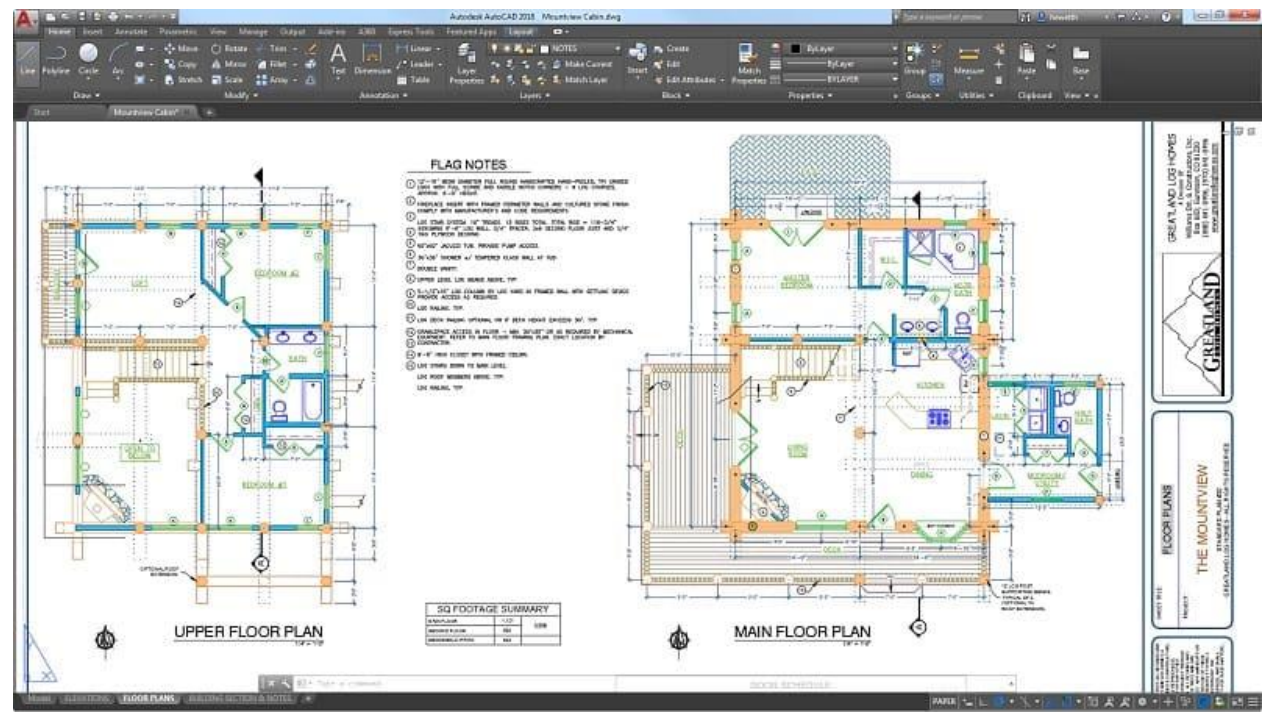

Рисунок 2 - 2 D модель строительного проекта

Импортировав чертежи 2D в программу для 3D, проектировщик настраивает папку проекта и присваивает текущее название. В папке проекта будут сохраняться резервные копии файла, референсы, дополнительные библиотеки материалов с текстурами, текстуры новых создаваемых программой материалов и дополнительные сцены для проекта. Такой порядок учета файлов выполняют программы для визуализации 3D моделей и прописывают пути их определения на дисках компьютера. Изменение места нахождения текстур или других файлов проекта приводит к потере их для программы. Требуется дополнительное действие для прописи путей поиска и мест расположения текстур и файлов. Создав папку проекта в 3Ds max, выполняем сохранение основного файла в папку сцен. Маршрутизация и классификация проекта на этом завершены. Можно переходить непосредственно к работе с 3D.

Все это разнообразие инструментов и технологий в сфере 3D моделирования и проектирования, дает огромные возможности специалистам из разных областей! Освоение трехмерной графики двигает вперед целые промышленные направления, а также делает нашу жизнь динамичнее, интереснее. Мы уверены, что будущее 3D моделирования почти не имеет

горизонтов и пределов, что эти передовые технологии скоро станут еще более доступными, востребованными и незаменимыми!

## СПИСОК ИСПОЛЬЗОВАННЫХ ИСТОЧНИКОВ

1. Бунаков П.Ю. Сквозное проектирование в промышленности. Основы теории и практикум / Бунаков П.Ю., Широких Э.В. М.:ДМК Пресс, 2011. 120с.:ил.

2. [Сайт](http://minecraftedu.tilda.ws/) «MAKE-3D.RU» [Электронный ресурс]: [https://make-](https://make-3d.ru/articles/chto-takoe-3d-skaner-i-kak-on-rabotaet/)[3d.ru/articles/chto-takoe-3d-skaner-i-kak-on-rabotaet/](https://make-3d.ru/articles/chto-takoe-3d-skaner-i-kak-on-rabotaet/) 3. [Сайт](http://minecraftedu.tilda.ws/) «stankiexpert.ru» [Электронный ресурс]:

https://stankiexpert.ru/tehnologii/3d-modelirovanie.html

## **Выписка из протокола заседания ЦК профессиональной технологической подготовки и членов жюри конкурса №6 от 24.02.2022г.**

#### **«О награждении участников конкурса«Будущие асы компьютерного 3Dмоделирования - 2022»**

Члены жюри, в составе:

Кравченко Э.Л. – директор ГБПОУ «Горловский колледж промышленных технологий», специалист высшей категории,

Анастасьева В.А. – старший инженер Учебно-исследовательского центра автомобильного транспорта г.Горловка,

Бугаев Р.А. – начальник цеха ООО «ГЭМЗ»,

рассмотрев представленные работы, их оформление, подачу, возможность промышленного применения, научность и соблюдение технических стандартов, постановили наградить участников конкурса грамотами по номинациям:

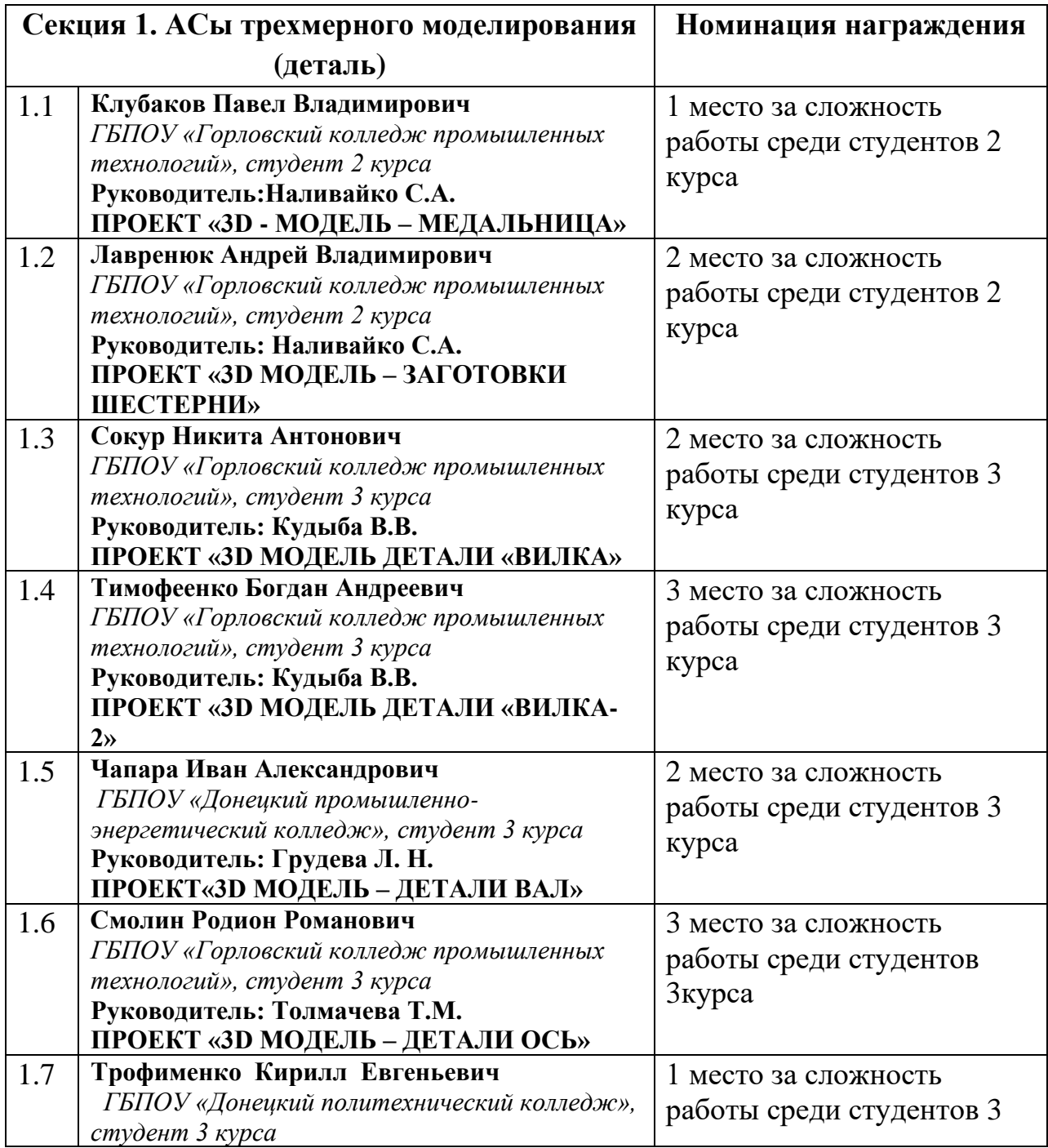

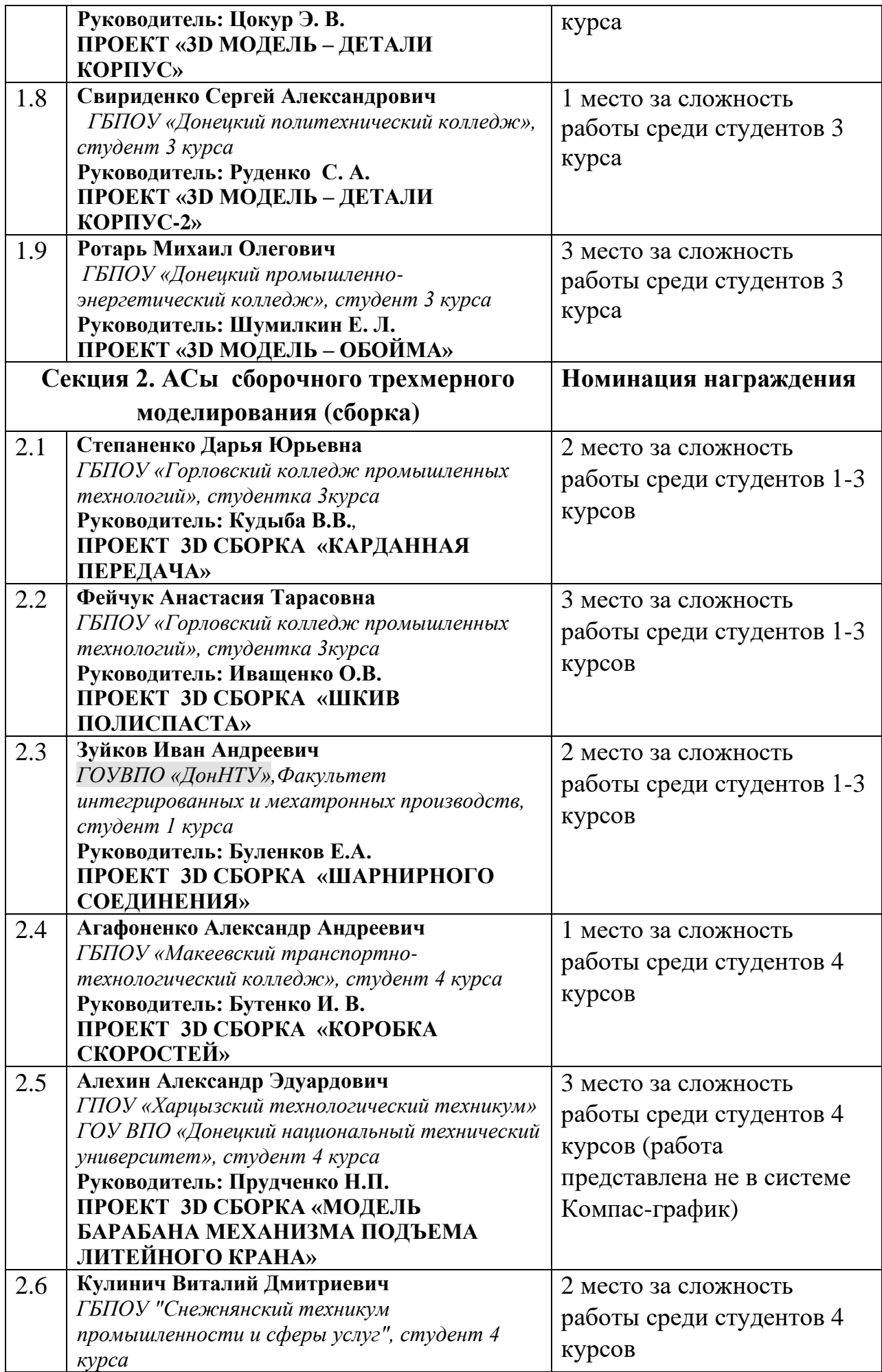

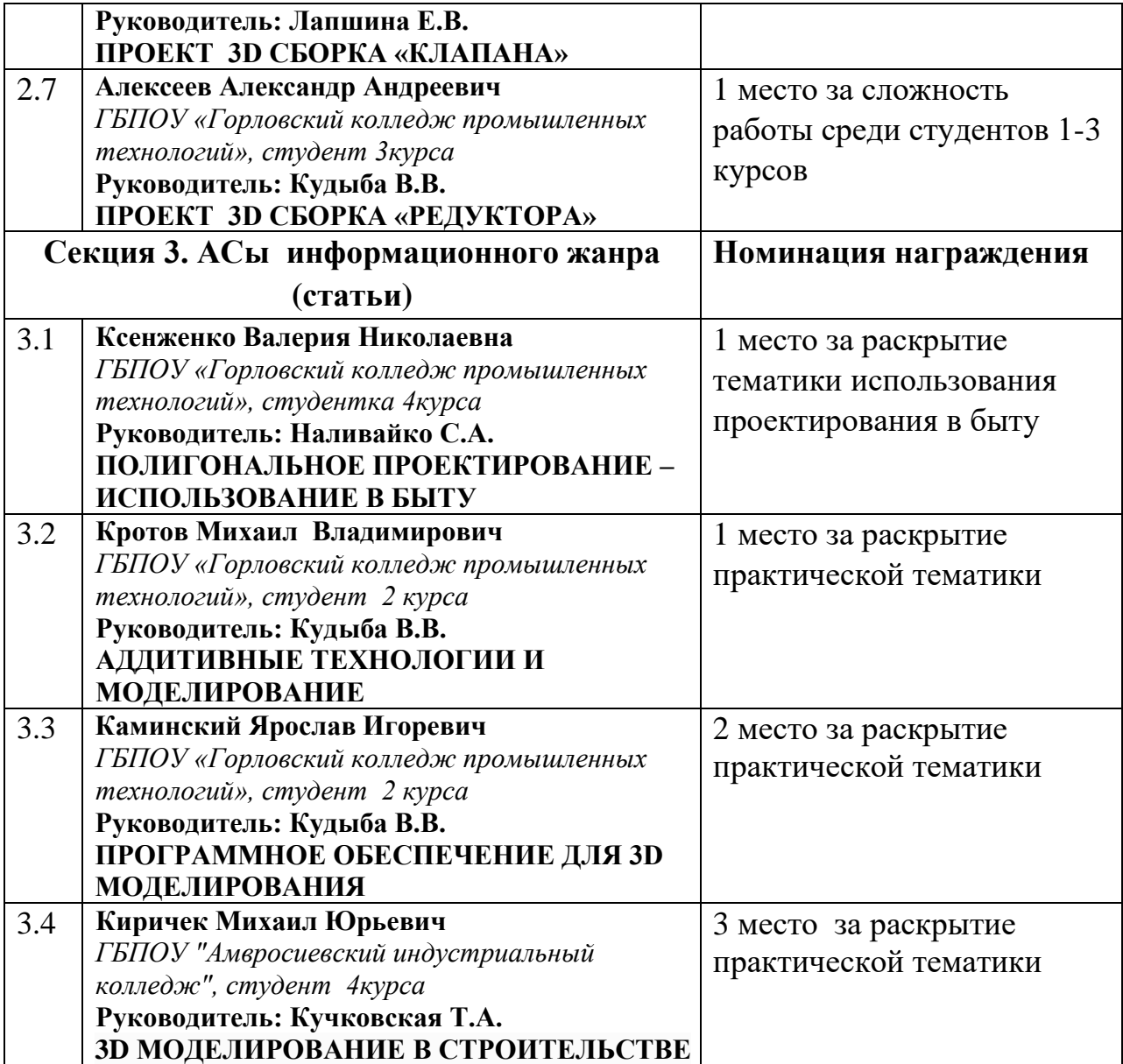